**وزارة التعليم العالي والبحث العلمي**

**Ministère de l'Enseignement Supérieur et de la Recherche Scientifique**

**جامعة عبد الحميد ابن باديس مستغانم**

**Université Abdelhamid Ibn Badis de Mostaganem**

#### **كلية العلوم والتكنولوجيا**

**Faculté des Sciences et de la Technologie**

**N° d'ordre : M**…………**/GE/2023**

## **MEMOIRE**

## **Présenté pour obtenir le diplôme de**

**Master académique**

## **MASTER EN ÉLECTROTECHNIQUE**

Option : Énergies renouvelables en électrotechnique

## **Intitulé du sujet**

# **CONCEPTION ET REALISATION D'UN APPARIELLAGE DE DIAGNOSTIC ET L'ESTIMATION D'ETAT DES PANNEAUX PHOTOVOLTAÏQUES EN TEMPS REAL ET A DISTANCE**

#### **Présenté par :**

- Missoum Abdelmalek
- Feghoul Rachid

Soutenu le 16 / 07/ 2023 devant le jury composé de :

> Président : Mr. HADRI. Baghdad Pr Université de Mostaganem Examinateur : Mr. BEKKOUCHE. Benaissa Pr Université de Mostaganem > Encadrant : Dr. SOUAG .Slimane MCB Université de Mostaganem

## **Année Universitaire : 2022 / 2023**

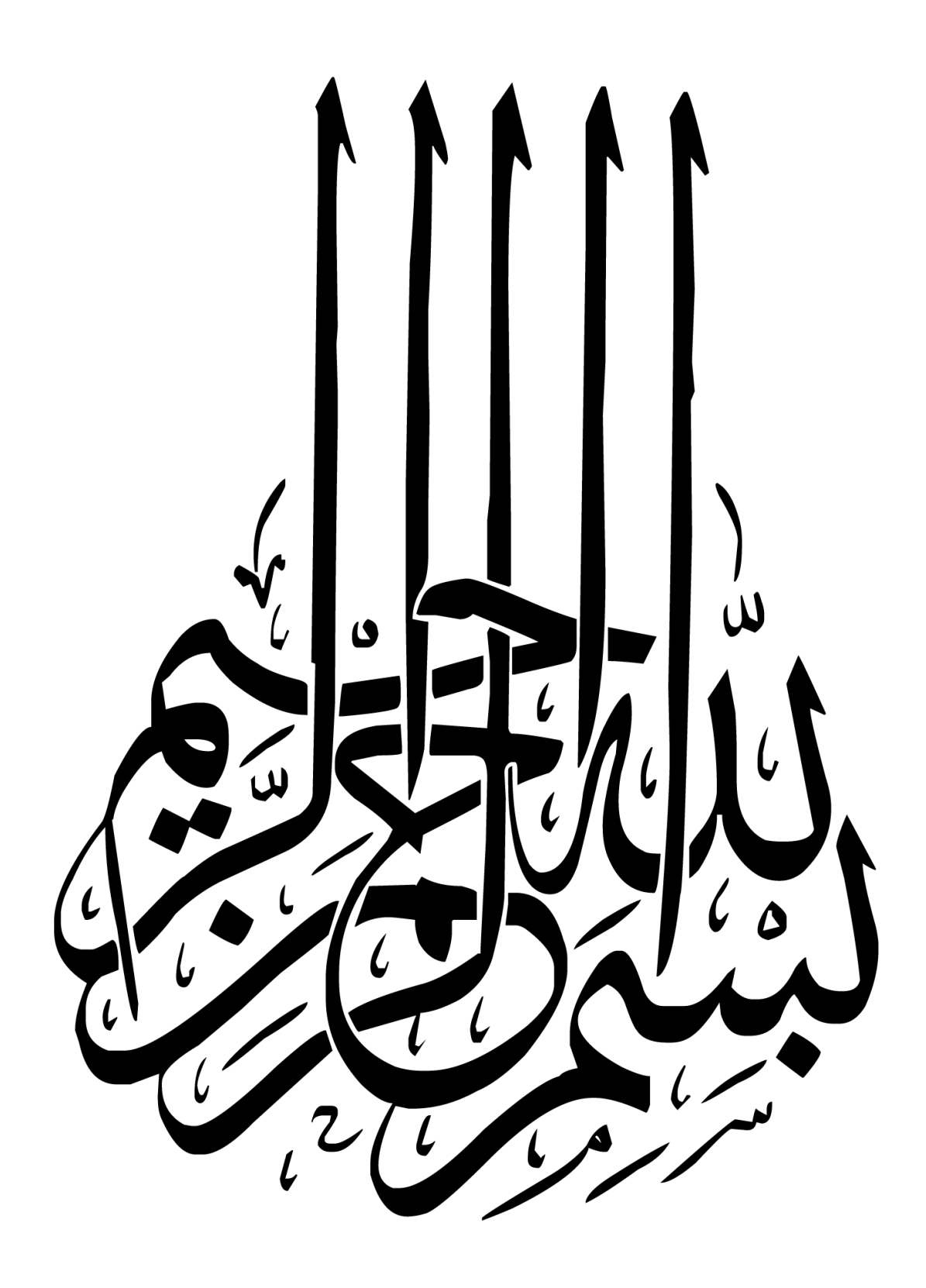

# <span id="page-2-0"></span>**Remerciement**

*Je remercie dieu de nous avoir donné la force pour accomplir ce travail.*

*La première personne que nous tenons à remercier est notre encadrant Dr. SOUAG.S pour l'orientation, la confiance et la patience qui ont constitué un apport considérable sans lequel ce travail n'aurait pas pu être mené au bon port. Qu'il trouve dans ce travail un hommage vivant à sa haute personnalité.*

*Nous tenons à exprimer nos sincères remerciements à tous les professeurs de département génie électrique, Qui nous ont enseigné et qui par leurs compétences nous ont soutenu dans la poursuite de nos études.*

*Enfin, on remercie tous ceux qui, de près ou de loin, ont contribué à la réalisation de ce travail*

Le, 07,2023

# <span id="page-3-0"></span>**Dédicace**

*Je dédie ce mémoire à ma famille à mes amis.*

*Un sentiment particulier de gratitude envers mes parents bien-aimés, maman et papa qui m'ont soutenue émotionnellement jusqu'au bout, leurs mots d'encouragement résonnent encore dans mes oreilles. Qui ne m'ont jamais quittée et qui me sont très chères. J'apprécie énormément ce qu'ils ont fait pour moi et j'en serais toujours reconnaissant.*

*Je dédie ce travail également à mes meilleurs amis et tous ceux qui m'ont très chers, je les remercie d'avoir été là pour moi quand j'avais besoin de soutien.*

*A tous mes amis et mes collègues, et à tous ceux qui*

*M'ont aidé pour réaliser ce mémoire.*

*Missoum Abdelmalek* 

# <span id="page-4-0"></span>**Dédicace**

## *Je dédie ce travail,*

*A la mémoire chère de mes parents, qui restent à jamais gravés dans mon cœur. Votre amour inconditionnel et vos enseignements ont façonné l'homme ou la femme que je suis devenu(e) aujourd'hui. Chaque souffle que je prends est empreint de votre sagesse et de votre bienveillance.*

*À ma tendre épouse, qui illumine ma vie de son amour infini. Tu es mon rocher, ma source d'inspiration et mon réconfort dans les moments sombres. Ta présence est un cadeau précieux que je chéris chaque jour.*

*À mes chers enfants, Iyad et Kamar, vous êtes la raison de ma joie et de ma fierté. Votre présence dans ma vie est une bénédiction qui m'émerveille à chaque instant. Puissiez-vous grandir en force, en amour et en sagesse, et poursuivre vos rêves avec passion et détermination..*

*Feghoul Rachid*

#### **TABLE DES MATIERES**

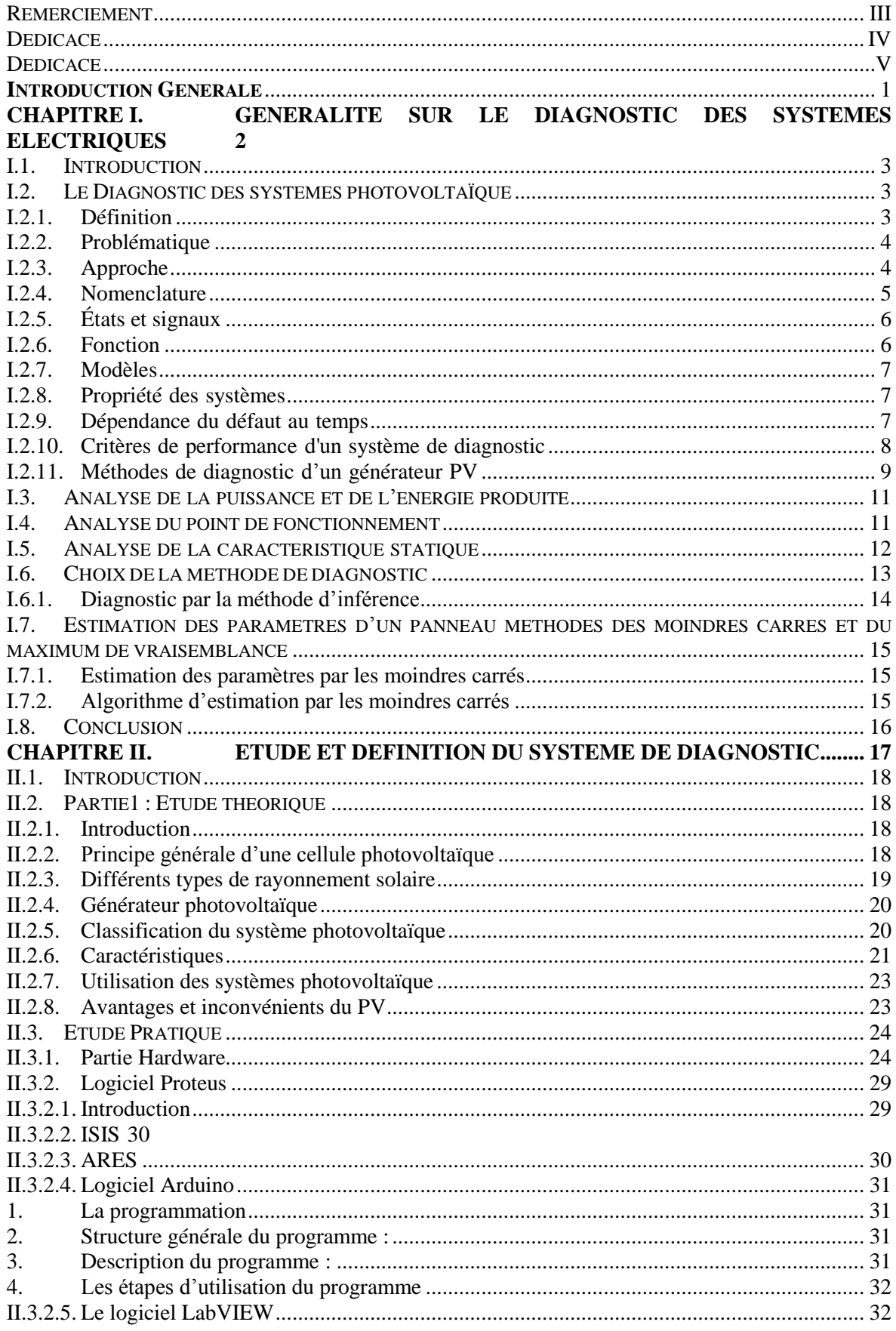

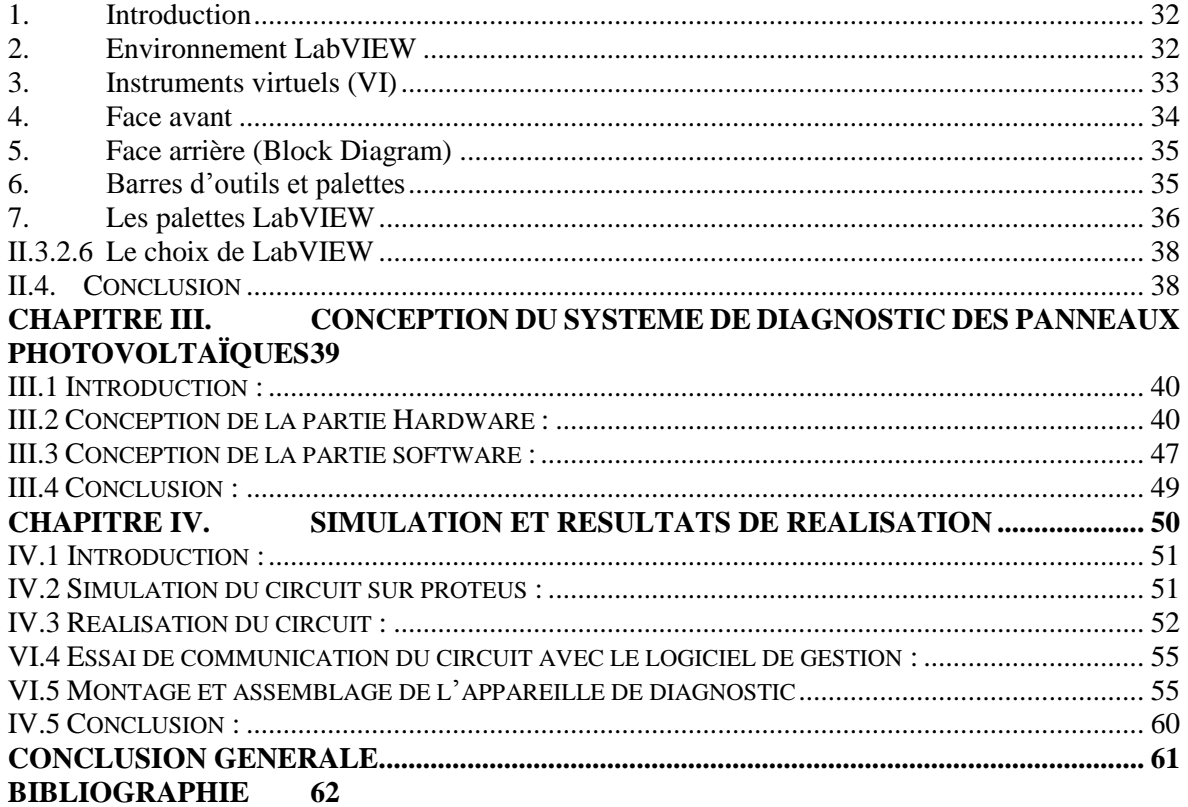

#### **LISTE DES FIGURES**

**FIGURE I.1 : | SPECIALISTE DU DIAGNOSTIC PHOTOVOLTAÏQUE LA CAMDA ÉNERGIE ………….… 4**

**FIGURE I.2 : PRINCIPE DU "MODEL BASED APPROACH" POUR LE DIAGNOSTIC DES SYSTEMES PHOTOVOLTAÏQUES………….5**

**FIGURE I .3 : QUELQUES EXEMPLES DE LA LOCALISATION (NON LA DETECTION) DE DEFAUTS PAR LA CAMERA THERMIQUE..9**

**FIGURE I. 4 :** *PRINCIPE DE LA REFLECTOMETRIE POUR LOCALISER LE DEFAUT DANS UN STRING PV [10] …..10* **FIGURE I .5** *:* **ALLURE DE LA CARACTERISTIQUE I -V D'UN CHAMP PV EN FONCTIONNEMENT DEFAILLANT.11**

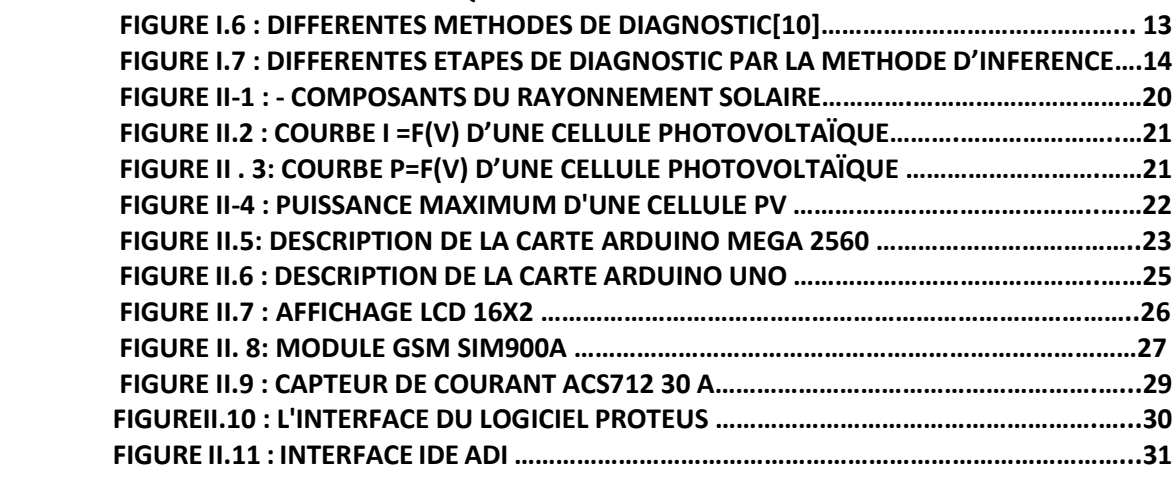

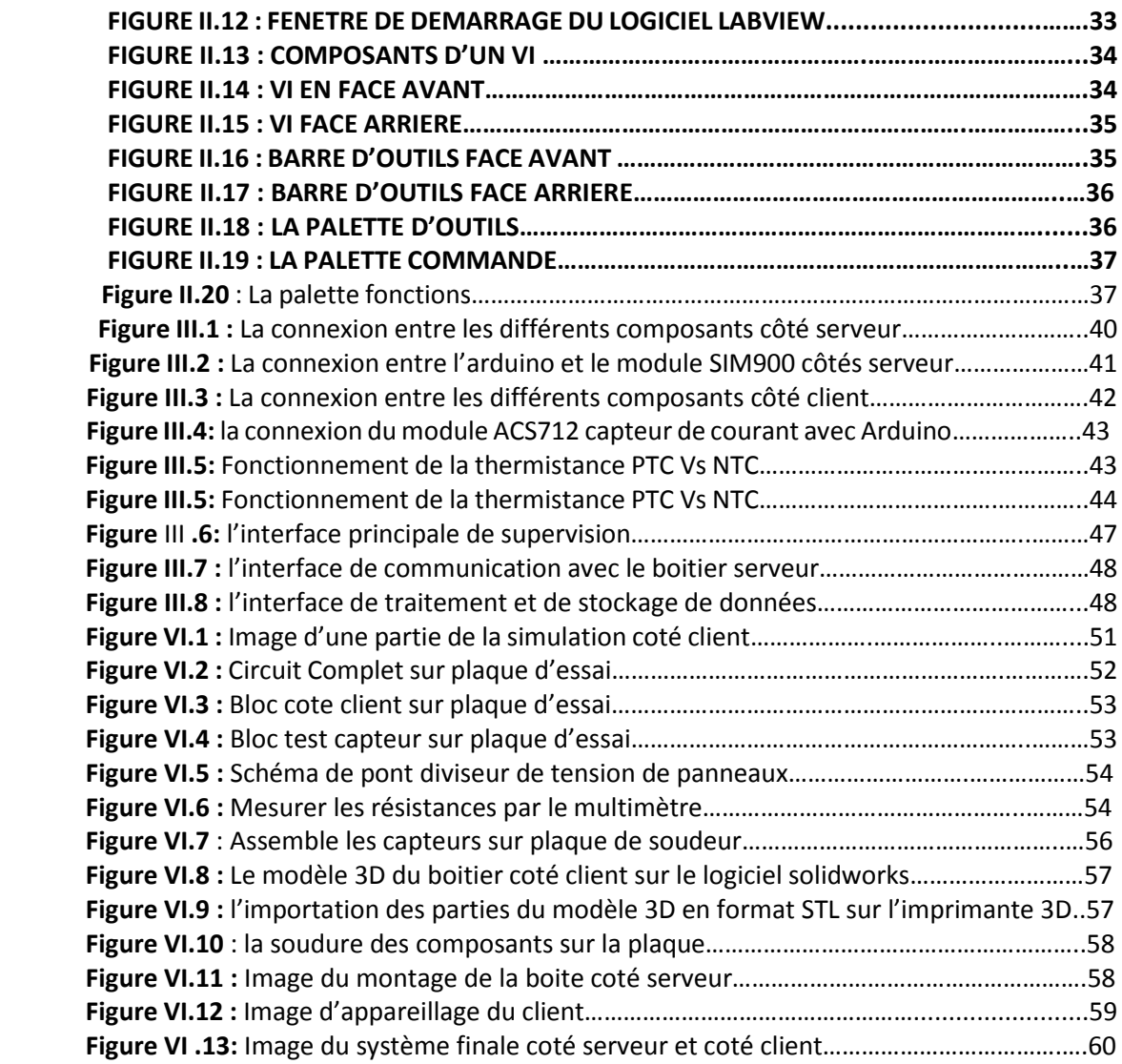

#### **LISTE DES TABLEUX**

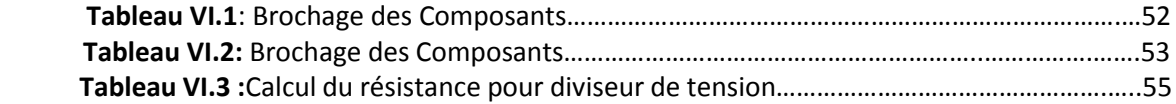

## **Introduction Générale**

<span id="page-8-0"></span>Les panneaux solaires photovoltaïques sont une solution propre pour convertir l'énergie solaire en énergie électrique. Ils sont de plus en plus utilisés dans les systèmes d'alimentation électrique des bâtiments, espace public et des installations industrielles, ou leurs emplacement est rapproché (quelques mètres maximum) ou éloigné (une dizaine de mètres à des kilomètres).

Alors que généralement, les panneaux photovoltaïques son installé à l'extérieur ou ils peuvent subir des dégradations au fil du temps, ce qui peut entraîner une baisse de la production d'électricité donc leurs maintenance est tache inévitable. Pour cela, il est important de surveiller régulièrement l'état de ces panneaux et de détecter les anomalies le plus tôt possible. Alors le diagnostic et d'estimation d'état des panneaux photovoltaïques en temps réel et à distance est devenu un sujet d'actualité dans le domaine de l'énergie solaire pour accélérer leurs propagation. C'est là qu'intervient l'appareillage de diagnostic et d'estimation d'état des panneaux photovoltaïques.

L'objectif de cet appareillage est de mesurer les paramètres électriques des panneaux photovoltaïques, tels que la tension, le courant et la puissance, et d'analyser ces données pour détecter les anomalies et estimer l'état de santé des panneaux. En utilisant des capteurs, des dispositifs de communication sans fil et des algorithmes d'analyse de données, cet appareillage peut fournir des informations précieuses sur les performances des panneaux photovoltaïques en temps réel et à distance

Ce mémoire est partagé en quatre chapitres :

Dans le premier chapitre nous présentons des Généralité sur le diagnostic des systèmes électriques en commençant par diagnostic électrique général par un électricien professionnel qualifié pour garantir la sécurité et la fiabilité des installations électriques.

Le deuxième chapitre traite la partie théorique de l'étude et la définition du système de diagnostic des panneaux photovoltaïques

Le troisième chapitre est consacré à la conception du système de diagnostic des panneaux photovoltaïques dans ces différente partie électrique (circuit imprimé ….etc.) et mécanique (conception CAO et impression 3D)

Dans le quatrième chapitre nous présentons les étapes de réalisation et les résultats que nous avons obtenus. Et l'essai de notre appareil de diagnostic des panneaux photovoltaïques.

Finalement, nous terminerons ce mémoire par une conclusion générale.

# <span id="page-9-0"></span>**CHAPITRE I. Généralité sur le diagnostic des systèmes électriques**

# <span id="page-10-0"></span>**I.1. Introduction**

L'électricité est omniprésente dans notre vie quotidienne, que ce soit à la maison, au travail ou dans les espaces publics. Cependant, elle peut être dangereuse si elle n'est pas utilisée correctement et en toute sécurité. Pour cette raison, il est important de réaliser régulièrement des contrôles et diagnostics électriques pour assurer la sécurité des personnes et des biens ainsi que la continuité du service.

Le diagnostic électrique consiste à vérifier le bon fonctionnement et l'état des installations électriques d'un bâtiment ou d'un lieu de travail. Cette évaluation peut aider à détecter les problèmes avant qu'ils ne se transforment en risques plus importants tels que des incendies, des électrocutions ou des pannes électriques.

En outre, le diagnostic électrique est également un moyen d'assurer la conformité aux normes et réglementations en vigueur. Cela peut être particulièrement important pour les entreprises qui ont des obligations légales en matière de sécurité électrique.

Dans cette optique, il est recommandé de faire réaliser un diagnostic électrique général par un électricien professionnel qualifié pour garantir la sécurité et la fiabilité des installations électriques. Ce processus peut permettre d'identifier les éventuelles anomalies et de mettre en place les mesures nécessaires pour les corriger et améliorer la sécurité électrique de l'ensemble du système

# <span id="page-10-1"></span>**I.2. Le Diagnostic des systèmes photovoltaïque**

# <span id="page-10-2"></span>**I.2.1. Définition**

Le diagnostic photovoltaïque est un outil qui permet d'identifier les causes et les conséquences d'un dysfonctionnement du système de production d'électricité à partir de transmission par le rayon solaire.

Ces dysfonctionnements peuvent être attribués à une panne ou au dysfonctionnement du réseau électrique la panne peut-être dû à problème de carburant à la mauvaise qualité de matériel utilisé, à une panne auxiliaire (récupérateur transformateur), à un dysfonctionnement du câblage ou à d'un groupe électrogène.

Le dysfonctionnement d'un réseau électrique peut-être le résultat de différents problèmes : défaillances, du matériel électrique, utilisation abusive réseau panne d'un poste relais.

## <span id="page-11-0"></span>**I.2.2. Problématique**

La production énergétique des systèmes photovoltaïques est fortement affectée par les arrêts à répétitions et les dysfonctionnements des différents composants formant le système global. De ce fait il est impératif de réfléchir à la mise en œuvre de mécanismes de supervision et de détection de pannes qui permettront d'une part de rentabiliser au maximum le système mis en place et d'autre part de donner aux concepteurs de systèmes et aux techniciens des outils de développement de leur activité d'engineering et de maintenance.

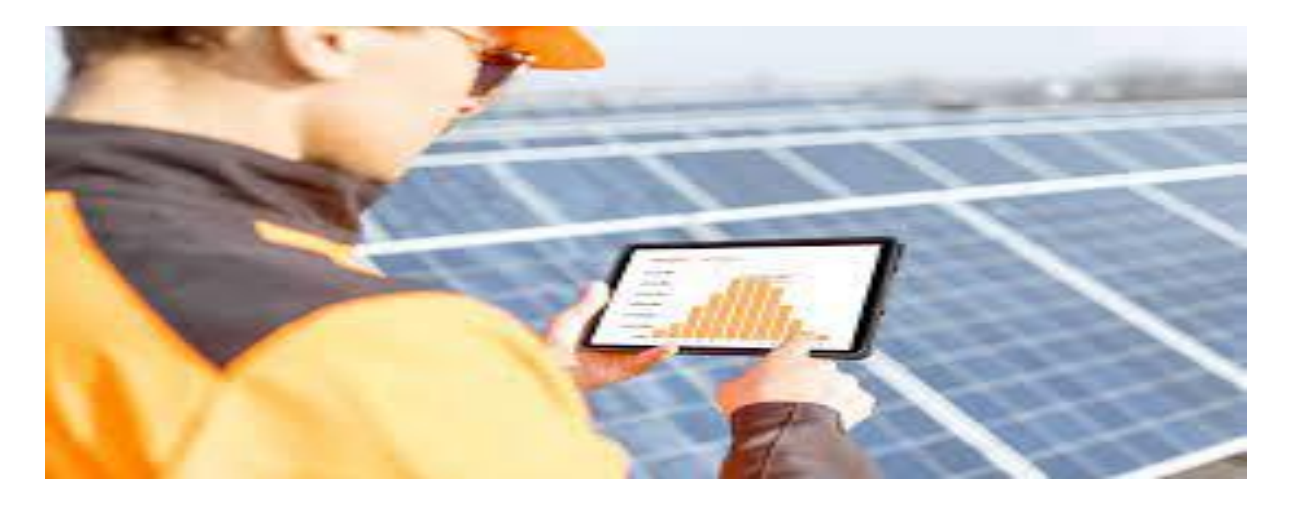

**Figure I.1** : La CAMDA Énergie | Spécialiste du diagnostic photovoltaïque

## <span id="page-11-1"></span>**I.2.3. Approche**

Pour atteindre un tel objectif, une analyse détaillée du système ainsi qu'une connaissance approfondie des différents sous-systèmes est d'une importance cruciale. La réponse à cet objectif se trouve dans le concept de " *Model Based approach*", où les différents soussystèmes doivent être modélisés judicieusement pour reproduire le comportement réel du système étudié (ici le système photovoltaïque). Une fois les modèles établis, un réajustement des différents paramètres est assuré par des algorithmes d'identification. La supervision et la détection des pannes sont enfin assurées par la comparaison en temps réel des mesures issues du système en fonctionnement et les données générées par le modèle dans les mêmes conditions de travail. Ce concept est explicitement résumé par l'organigramme de la figure ci-dessous (Fig I.2).

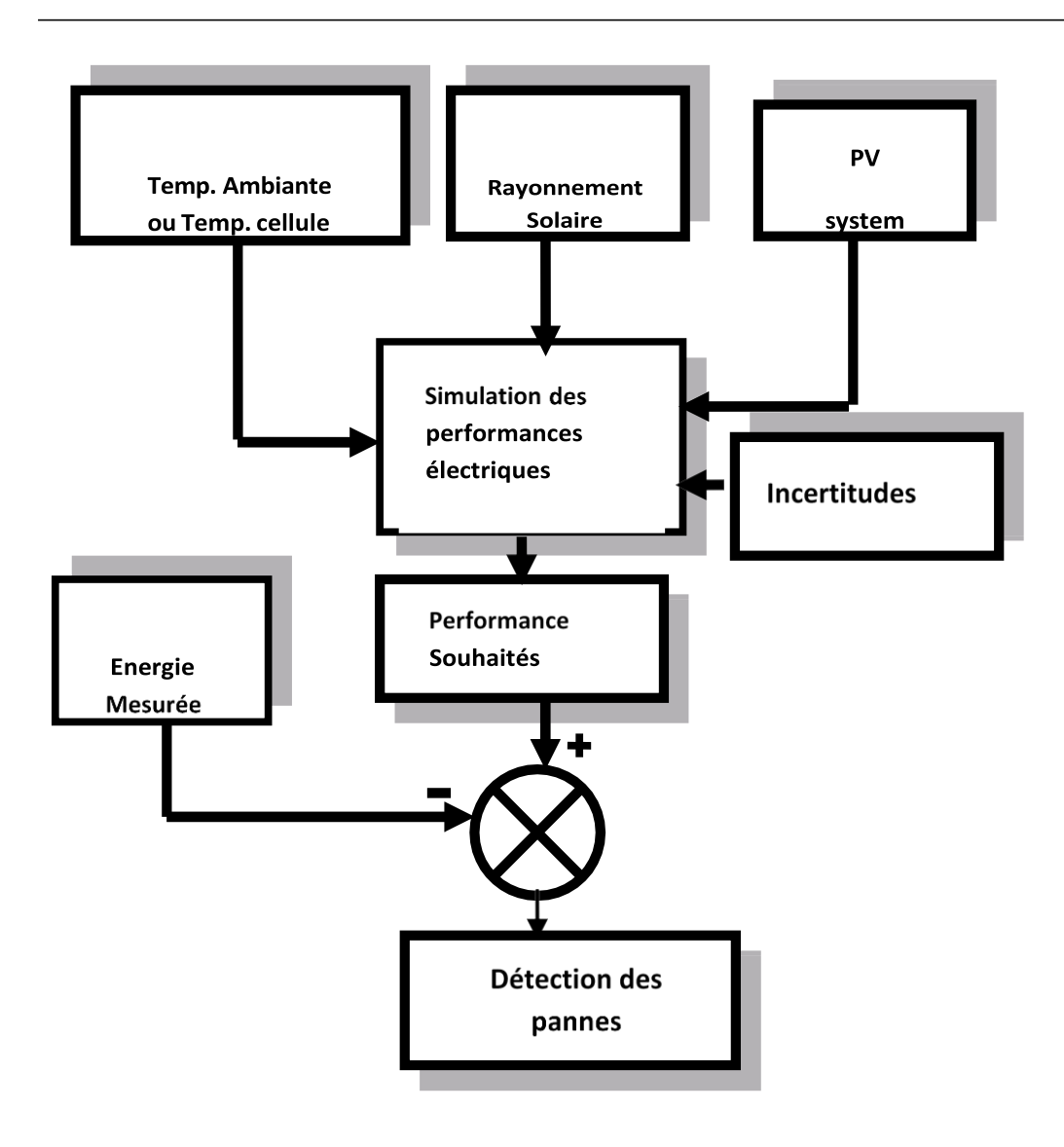

**Figure I**.2 : Principe du "Model Based Approach" pour le diagnostic des systèmes photovoltaïques

## <span id="page-12-0"></span>**I.2.4. Nomenclature**

En feuilletant la littérature, on peut déduire immédiatement que la terminologie dans ce domaine n'est pas cohérente. Cela conduit à une difficulté pour comprendre les buts des contributions et aussi à comparer les différentes approches [25].

La commission technique SAFEPRCESS, cependant a discuté ce problème et a essayé de trouver des définitions communes acceptables. Quelques définitions de base peuvent être trouvées, par exemple dans le dictionnaire RAM (Reliability, Availability, and maintainability), dans les contributions IFIP.

Au-dessous, quelques définitions utilisées à travers ce mémoire sont suggéré. Ils sont basés sur la discussion dans la commission.

Cependant, ces propositions sont préliminaires, par ce que les discussions restevalides.

# <span id="page-13-0"></span>**I.2.5. États et signaux**

*Défaut* **:** une déviation intolérable, au moins d'une propriété caractéristique ou paramètre du système de conditions de fonctionnement standards acceptables.

*Défaillance* **:** une interruption permanente de la capacité du système à exécuter la fonction demandé sous des conditions d'opération spécifiques.

*Mal-fonction* **:** e st une irrégularité intermittente dans l'accomplissement de la fonction désiré du système.

*Erreur* **:** est une déviation entre la valeur mesurée ou calculé d'une variable de sortie et ces valeurs correctes réels ou théoriques.

*Perturbation* : est une entrée inconnue ou incontrôlée influençant le système.

*Résidu* **:** indicateur de défaut, basé sur la déviation entre les mesures et la valeur calculée basée sur les équations du modèle.

*Symptôme* **:** un changement de la quantité observée du comportement normal.

## <span id="page-13-1"></span>**I.2.6. Fonction**

*Détection de défaut*: détermination des défauts présents dans le système et le temps de détection.

*Isolation de défaut***:** détermination du type de l'endroit (localisation) et le temps de détection de défaut. Suivi par la détection de défaut.

**Identification de défaut:** détermination du poids, la variation dans le temps du comportement du défaut. Suivi par l'isolation du défaut.

*Diagnostic du défaut***:** détermination du type, poids, endroit et temps de détection du défaut. Suivi par l'isolation du défaut.

*Surveillance***:** tache continu en temps réel de détermination des conditions du système physique, par enregistrement des informations, reconnaissance et indication des anomalies dans le comportement.

*Supervision :* surveillance du système physique et la prise d'action appropriés pour maintenir l'opération dans le cas de défaut.

# <span id="page-14-0"></span>**I.2.7. Modèles**

**Modèle** quantitatif : utilisation des relations statiques et dynamiques parmi les variables et paramètres du système dans l'ordre de décrire le comportement du système dans les termes mathématiques quantitatives.

*Modèle qualitative :* utilisation des relations statique et dynamiques parmi les variables du système dans l'ordre de décrire le comportement du système dans les termes qualitatives comme causalité et règles si-alors.

*Modèle de diagnostic :* un jeu de règles statiques ou dynamiques qui lie des variables d'entrées spécifique.

# <span id="page-14-1"></span>**I.2.8. Propriété des systèmes**

*Fiabilité* **:** capacité du système à exécuter la fonction demandée sous des conditions de démarrage, dans une possibilité donnée, dans une période de temps donnée.

*Sécurité* **:** capacité du système de ne pas causer un danger aux personnes, équipements ou l'environnement.

*Disponibilité* **:** probabilité qu'un système ou équipement va fonctionner d'une façon satisfaisante et effectivement, à n'importe quel point du temps.

# <span id="page-14-2"></span>**I.2.9. Dépendance du défaut au temps**

le défaut est modélisé comme une fonction graduelle. Elle présent unepartie du signal surveillé.

*Défaut primaire* **:** le défaut est modélisé par utilisation de rampe. Elle présent une dérive du signal surveillé.

*Défaut intermittent* **:** combinaison d'impulsions avec différentes amplitudes.

# <span id="page-15-0"></span>**I.2.10. Critères de performance d'un système de diagnostic**

Comment s'assurer que le système de diagnostic développé soit le plus performant possible ? Pour répondre à une telle question, il convient tout d'abord de définir en vertu de quels critères le système peut être évalué. D'une manière générale, nous pouvons regrouper les différents critères de performance du système de détection de la manière suivante :

- 1. détectabilité,
- 2. isolabilité,
- 3. sensibilité,
- 4. robustesse,
- 5. coût économique,
- 6. Temps de développement*.*

La notion de *détectabilité* est l'aptitude du système de diagnostic à pouvoir déceler la présence d'une défaillance sur le système. Elle est fortement liée à la notion d'indicateurs dedéfauts (symptômes) : le générateur de symptômes doit, d'une certaine manière, être sensibleaux défauts que l'on souhaite détecter. Nous verrons par la suite qu'il s'agit d'un compromis entre le taux de fausse alarme et celui de non-détection.

*L'isolabilité* est la capacité du système de diagnostic à remonter directement à l'origine dudéfaut. Une alarme engendre bien souvent de nouvelles alarmes et il devient dès lors difficilede retrouver le composant défaillant. La propriété d'isolabilité est liée à la structure des symptômes et à la procédure de détection elle-même.

La *sensibilité* caractérise l'aptitude du système à détecter des défauts d'une certaine amplitude. Elle dépend non seulement de la structure des symptômes mais aussi du rapport del'amplitude du bruit de mesure avec celle du défaut.

La *robustesse* détermine la capacité du système à détecter des défauts indépendamment des erreurs de modélisation (sensibilité du symptôme aux défauts et insensibilité vis-à-vis des perturbations). Généralement, la robustesse est définie par rapport à toutes les entréesinconnues.

En pratique, d'autres critères sont à prendre en considération. En phase d'industrialisation, les contraintes ergonomiques et économiques sont essentielles. Les aspects temps réel sont par exemple prépondérants pour un système de diagnostic embarqué sur un système PV. La rapidité de détection peut être un facteur déterminant. De même, les coûts économiques vontconditionner la stratégie de diagnostic : le système nécessite-t-il des composants trop chers pour sa conception, le temps de développement est-il trop important ? Autant de points à vérifier afin de satisfaire le cahier des charges.

# <span id="page-16-0"></span>**I.2.11. Méthodes de diagnostic d'un générateur PV**

On peut distinguer deux grandes catégories de méthodes de diagnostic d'un générateurPV, ceux qui sont utilisé dans l'industrie, et ceux qui sont utilisés dans la littérature, les deux paragraphes qui suivent dans une description simple de ces derniers.

# **Méthodes de diagnostic utilisées dans l'industrie**

On peut distinguer deux catégories de méthodes de diagnostic courantes industrialisées :

Des méthodes reposant sur l'analyse du courant et de la tension (que nous appellerons méthodes électriques)

Des méthodes reposant sur l'analyse d'autres grandeurs que I et V (que nous appellerons méthodes non -électriques).

## *a. Méthodes non –électriques*

Il existe plusieurs méthodes non-électriques, destructives ou non destructives, pour diagnostiqué le défaut au niveau de la cellule PV. Le défaut principal qui peut avoir lieu à ce niveau est la fissure de la cellule. On peut citer comme méthodes : les essais mécaniques de flexion, l'imagerie par photoluminescence et électroluminescence, tests de thermographie. Pour le diagnostic des modules PV, la méthode de l'imagerie (caméra thermique) infrarouge est largement appliquée.

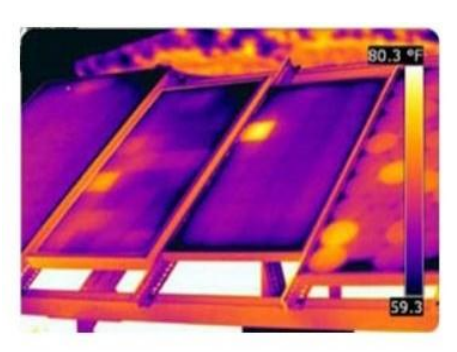

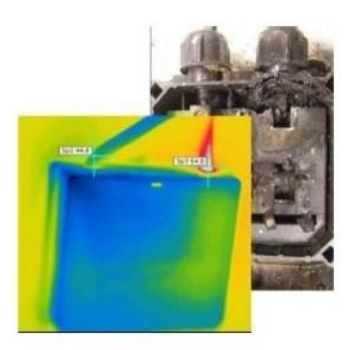

(a) cellule court-circuitée (b) corrosion dans la boîte de jonction **Figure I -3***: Quelques exemples de la localisation (non la détection) de défauts par la caméra thermique.*

Quelques succès de la localisation de défauts utilisant la caméra thermique ont été reportés: courant de fuite dans la cellule, augmentation de la résistance de la connectique entre les cellules, échauffement anormal des cellules, conduction de la diode de by-pass. Cetteméthode peut être également appliquée pour les connectiques dans la boîte de jonction, la fonctionnalité de la diode anti-retour.

#### *b. Méthodes électriques*

Dans ces méthodes les grandeurs mesurées les plus courantes sont :

- Le courant débité par le GPV.
- La tension aux bornes du GPV.
- La résistance d'isolement entre les bornes positive et négative du GPV.

Il est aussi possible d'ajouter les grandeurs complémentaires que sont la températureambiante du site et l'ensoleillement aux mesures électriques.

Les mesures du côté AC sont plus importantes en nombre car directement liées à l'énergiequi sera vendue. Il est courant de relever :

- Le courant AC.
- La tension AC.
- La fréquence.
- L'impédance du réseau vue par l'onduleur.

Des mesures écrites dans les deux paragraphes précédents, il est aisé de déduire :

- La puissance instantanée DC
- La puissance instantanée AC
- L'énergie produite sur différentes périodes (suivant la capacité de stockage desdonnées) côtés DC et AC.

On y ajoute souvent :

- La durée de fonctionnement de l'onduleur
- La date de mise en service
- Le CO2 non rejeté dans l'atmosphère (économisé)

Les alertes de défaillance du système (principalement les défauts d'isolement).

## **Méthodes dans la littérature**

Les différentes méthodes proposées dans la littérature pour la détection et la localisation des défauts ou l'une des deux fonctions (détection ou localisation), sont les suivantes :

#### *a. Méthode de réflectométrie*

La méthode de réflectométrie est une méthode de diagnostic qui consiste à envoyer un signal dans le système ou le milieu a diagnostiqué. Ce signal se propage selon la loi de propagation du milieu étudié et lorsqu'il rencontre une discontinuité, une partie de son énergie est renvoyée vers le point d'injection. L'analyse du signal réfléchi permet de déduire des informations sur le système ou le milieu considéré.

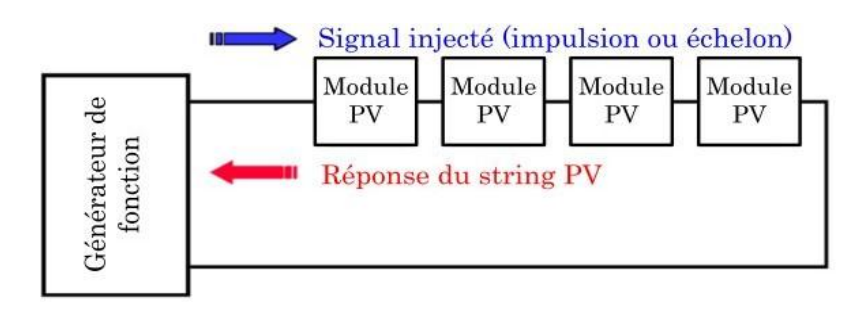

**Figure I. 4 :** *Principe de la réflectométrie pour localiser le défaut dans un string PV* [10].

# <span id="page-18-0"></span>**I.3.Analyse de la puissance et de l'énergie produite**

La puissance ou l'énergie mesurée est comparée à celle attendue et lorsqu'une déviation importante a lieu, on considère qu'il y a un défaut.

L'analyse mentionnée consiste à générer des attributs supplémentaires de la chute dela puissance ou de l'énergie produite telles que : la durée, l'amplitude, la fréquence et les instants de la chute. Ces mêmes attributs sont également prédéterminés pour les différents défauts considérés. Lors de leur comparaison, le défaut dont la valeur des attributs considérés est la plus proche de celle déduite des grandeurs mesurées est considéré comme le défaut responsable de la chute.

# <span id="page-18-1"></span>**I.4. Analyse du point de fonctionnement**

Outre la comparaison de la puissance ou de l'énergie produite actuelle et celle attendue, la comparaison du point de la puissance maximale actuel (courant et tension correspondant à la puissance maximale) et celui attendu peut apporter plus d'information surl'état du système PV. La comparaison relationnelle entre ces courants et entre ces tensions donne deux couplesde valeur binaire (0 ou 1). Suivant la combinaison de ces deux couples, la nature des problèmes du champ PV peut être identifiée. Les quatre familles de problèmes sont les suivantes :

- modules défectueux dans un string.
- string défectueux.
- famille de défauts non discriminables : ombrage, erreur de MPPT, vieillissement.
- fausses alarmes.

## <span id="page-19-0"></span>**I.5. Analyse de la caractéristique statique**

 La déformation de la caractéristique courant-tension peut être provoquée par le changement de la condition de fonctionnement (ensoleillement ou température) ou par l'apparition d'un ou des défauts dans le système PV. La *figure I-5* montre l'allure de la caractéristique I-V en mode défaillant (ombrage d'un module de 36 cellules à 50%) comparéeà celle du mode norme.

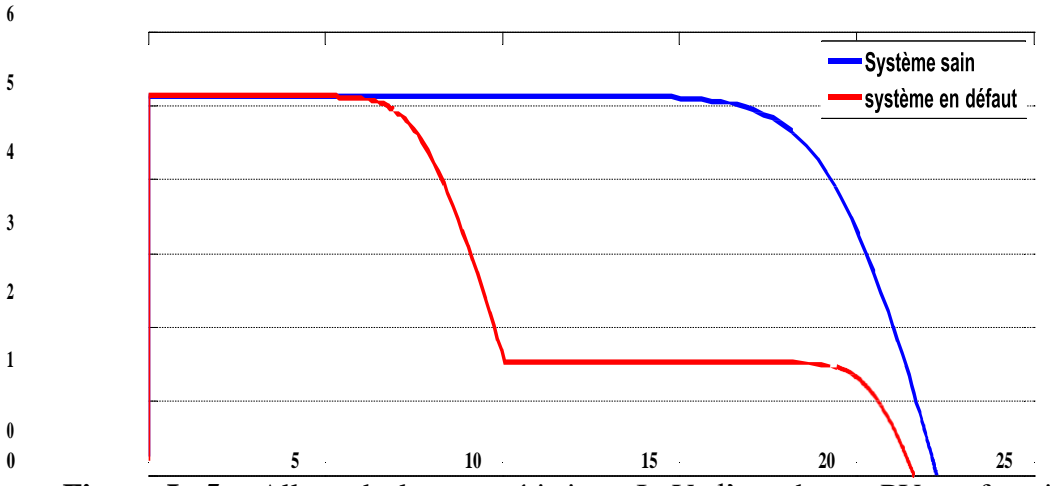

**Figure I -5** *:* Allure de la caractéristique I -V d'un champ PV en fonctionnement défaillant

En exploitant des informations de la caractéristique I-V du champ PV (en défaut), la détection et la localisation de défauts peuvent être réalisées

Une telle analyse a été trouvée dans quelques études dans la littérature :

La dérivée du courant par rapport à la tension (dI/dV) tout au long de la caractéristique permet de détecter le défaut d'ombrage dans un string ou dans un champ.

L'extraction des paramètres (résistance série, température de fonctionnement au STC

– Conditions de Test Standard, point de puissance maximale au STC) permet de détecter le défaut dans un module ou dans un string (augmentation de la résistance série entre cellules ou entre modules, vieillissement.

L'analyse de la caractéristique I-V consiste à étudier l'impact des différents défauts (dans la cellule, module, string et champ) sur la performance du champ PV, donc sur la caractéristique I-V elle-même.

# <span id="page-20-0"></span>**I.6. Choix de la méthode de diagnostic**

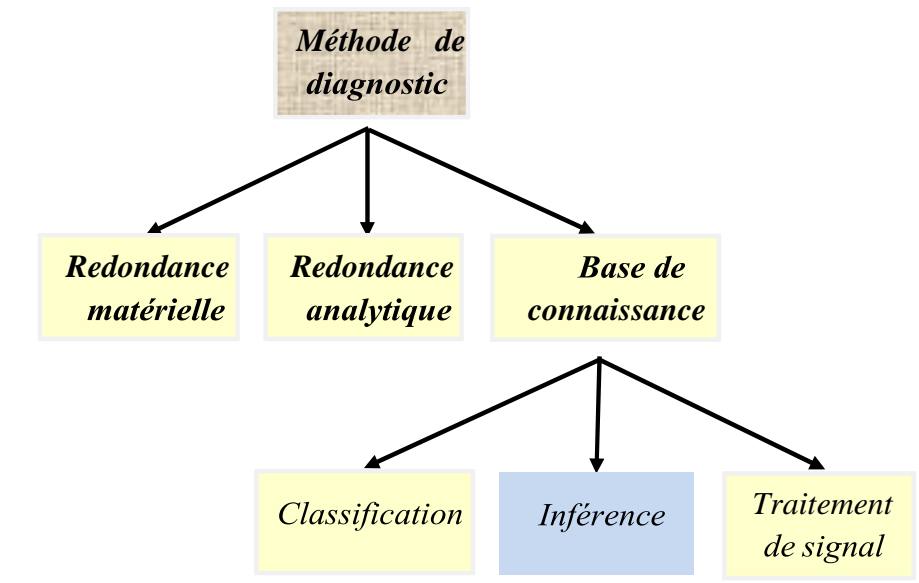

Les grandes familles des méthodes de diagnostic sont présentées dans la *Figure I-6*

**Figure I.6** : Différentes méthodes de diagnostic*.*

La méthode de redondance matérielle consiste à utiliser plusieurs composants (capteurs, actionneurs, générateurs etc.) identiques pour exercer une même fonction. Lorsqu'un écart existe entre les sorties de ces composants,

Celui qui est défectueux peut être facilement identifié. Dans l'application photovoltaïque, cette méthode est utilisée, dans certains onduleurs,pour identifier le string le plus faible. Il n'est pourtant pas possible d'identifier la nature de défauts.

La méthode de redondance analytique : consiste à déduire l'état du système (processus) sur- veillé à partir de mesures (grandeur entrées/sorties) sur le système lui-même. Cette méthode requiert un modèle, généralement de type modèle d'état, qui peut représenter le système sur- veillé. Or, comme nous l'avons déjà vu, le système PV est composé de différents composants de natures différentes. La construction du modèle d'état d'un tel système est compliquée et voire impossible à faire. La méthode de redondance analytique n'est donc pas appropriée pourle diagnostic de défauts d'un champ PV.

**La méthode de diagnostic à base de connaissance :** peut-être encore divisée en trois grandes familles : la méthode de traitement du signal, la méthode de classification et la méthode d'inférence. La méthode de traitement du signal repose sur l'extraction des symptômes à partir du signal mesuré. Les techniques d'extraction couramment utilisées sont la démodulation, filtrage, FFT, analyse de l'ondelette etc. Néanmoins, cette technique d'extraction ne peut être appliquée que pour les signaux qui se répètent dans le temps tels

que le courant, la tension, la vibration, l'onde acoustique etc. Or, la caractéristique I-V sur laquelle nous voulons faire l'analyse est le signal du type instantané qu'il n'y a pas d'évolution dans le temps.

Il ne reste donc que deux méthodes à choisir entre la méthode de classification et la méthode d'inférence. Le choix d'une de ces méthodes dépend de la connaissance qu'on a sur la relation entre les défauts et les symptômes [6]. Si aucune connaissance structurelle n'est acquise, la méthode de classification est sélectionnée. Dans le cas contraire, la méthode d'inférence est choisie. Or, nous avons montré dans la partie précédente qu'il existe une causalité entre défauts et les symptômes présentés dans la caractéristique I-V. Par conséquent, la méthode d'inférence est choisie pour faire la détection et la localisation de défauts d'un champ photovoltaïque.

## <span id="page-21-0"></span>**I.6.1. Diagnostic par la méthode d'inférence**

La méthode de diagnostic à base d'inférence peut être décomposée en trois étapes principales comme on peut voir dans la Figure I-7 [6].

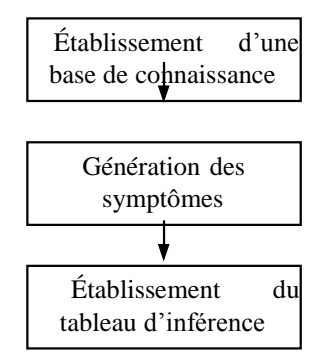

**Figure I-7**: Différentes étapes de diagnostic par la méthode d'inférence

La toute première étape de cette méthode d'inférence consiste à établir une base de connaissance sur la relation entre les défauts définis et les symptômes apparus. L'étape suivante est de générer analytiquement les symptômes potentiels identifiés à partir de la base de connaissance établie. La dernière étape consiste à établir le tableau d'inférence (ou tableau de signatures de défauts) afin d'analyser ensuite la capacité de diagnostic.

## **I.4.4 Robustesse du diagnostic**

Lors de la variation de la condition de fonctionnement, le système de diagnostic doit garantir sa performance en détectant les défauts selon l'exigence demandée tout en évitant les fausses alarmes. Hors, les symptômes retenus évoluent, d'une manière consistante ou non, enfonction de l'ensoleillement et de température. Le choix de seuil pour chaque symptôme doit prendre en compte de cette variation pour maintenir la robustesse du diagnostic.

# <span id="page-22-0"></span>**I.7.Estimation des paramètres d'un panneau méthodes des moindres carrés et du maximum de vraisemblance**

La revue de littérature sur les méthodes d'estimation des paramètres d'un système PV révèle que les méthodes évolutives ou intelligentes sont mieux adaptées pour les panneaux PV soumis à des conditions météorologiques variables et à des conditions d'ombrage partielles; en revanche, ces méthodes souffrent des problèmes de convergence en cas de choix inapproprié des paramètres initiaux et des paramètres limites. Pour la suite de nos travaux, nous avons choisi de déterminer les paramètres du PV par des méthodes évolutives ou intelligentes. Les paramètres inconnus du PV sont extraits par la méthode des moindres carrés, et puis par la méthode de maximum de vraisemblance qui prend en compte les bruits de mesure des données.

# <span id="page-22-1"></span>**I.7.1. Estimation des paramètres par les moindres carrés**

## **Estimateur des moindres carrés**

L'estimateur des moindres carrés est une méthode mathématique d'optimisation utilisée pour déterminer des paramètres optimaux basée sur des mesures. Il permet de calculer la somme des carrés des erreurs entre les valeurs prédites ( *I* (*x*, *k* ) ) et mesurées ( *Imes* (*k*) ), et puis permet de minimiser cette somme. La méthode des moindres carrés est sensible aux erreurs brutes, étant donné que les mesures contiennent des erreurs considérables [124]. Le vecteur des paramètres *X* est celui qui minimise la fonction coût, définit comme une fonction objective.

# <span id="page-22-2"></span>**I.7.2. Algorithme d'estimation par les moindres carrés**

La 1ere étape consiste à écrire le modèle électrique du générateur PV ; les paramètres de ce modèle sont initialisés à des conditions météorologiques de fonctionnement précises. La troisième étape consiste à résoudre le modèle de prédiction par la méthode de Newton Raphson en utilisant cinq (5) itérations. La fonction coût est construite à la 4e étape et le problème d'optimisation est résolu en utilisant la commande fmincon à la 5e étape. Les

convergences des paramètres extraits vers des valeurs constantes sont vérifiées à la 6e étape en traçant les courbes de variation des paramètres en fonction de l'itération. À la 7e étape, on vérifie si les tests ou les mesures ne sont pas effectués dans les conditions météorologiques de référence, pour des besoins d'analyses des performances à la référence, les courbes mesurées et les paramètres obtenus sont extrapolés à la référence en utilisant le protocole CEI-60891 (8e étape de l'organigramme). Les deux dernières étapes consistent à vérifier si les paramètres obtenus sont optimums ; ici, il s'agit de faire une comparaison entre les courbes issues des paramètres optimums, et celles mesurées et/ou extrapolées vers la référence. Une fois, les paramètres optimums validés, l'analyse des performances et le diagnostic des PV sont ainsi faciles à réaliser.

# <span id="page-23-0"></span>**I.8. Conclusion**

-

L'objective de ce chapitre est de présenter les méthodes de diagnostic pour les installations photovoltaïques sont essentielles pour garantir leur efficacité, leur durabilité et leur sécurité

Pour les installations photovoltaïques, les méthodes de diagnostic peuvent inclure la mesure de la tension et du courant, l'inspection visuelle des panneaux solaires, la vérification de l'état des connecteurs et des câbles, et la vérification du fonctionnement de l'onduleur. Un diagnostic régulier peut permettre d'identifier les problèmes potentiels tels que les panneaux solaires endommagés, les câbles desserrés ou les composants défectueux, et de les réparer avant qu'ils ne causent des dommages plus importants.

En général, les méthodes de diagnostic pour les installations photovoltaïques peuvent aider les propriétaires et les exploitants à maintenir les performances et l'efficacité de leurs systèmes, tout en améliorant leur sécurité et leur durabilité.

# <span id="page-24-0"></span>**CHAPITRE II. Etude et définition du système de diagnostic**

# <span id="page-25-0"></span>**II.1 Introduction**

L'énergie solaire est une source d'énergie propre et renouvelable en constante croissance dans le monde entier. Les panneaux photovoltaïques sont des éléments clés des systèmes d'énergie solaire, mais ils peuvent subir des dégradations qui peuvent entraîner une baisse de la production d'électricité. Afin de garantir une production d'électricité optimale et d'éviter les pertes de production, il est essentiel de surveiller régulièrement l'état de santé des panneaux photovoltaïques.

L'étude et la définition d'un système de diagnostic des panneaux photovoltaïques permettent de surveiller en temps réel l'état de santé des panneaux photovoltaïques. Le système de diagnostic peut être utilisé pour mesurer les paramètres électriques des panneaux photovoltaïques, détecter les anomalies et estimer l'état de santé des panneaux. Les données collectées peuvent être analysées pour prévoir leur durée de vie restée

# <span id="page-25-1"></span>**II.2 Partie1 : Etude théorique**

## <span id="page-25-2"></span>**II.2.1 Introduction**

L'énergie solaire photovoltaïque provient de la transformation directe d'une partie du rayonnement solaire en énergie électrique. Cette conversion d'énergie s'effectue par le biais d'une cellule dite (PV). Cette nouvelle source énergétique a montré par sa grande souplesse et son aptitude au fonctionnement en milieu hostile d'être la solution intéressante aux moyens de production conventionnels, précisément certains éléments clés des (PV) ont pour but de la modélisation à un modèle qui nous permet non seulement d'obtenir la caractéristique I-V d'un champ (PV). Dans ce chapitre, nous aborderons les concepts généraux sur l'énergie solaire et le modèle équivalent d'une photocellule et aussi détails du générateur photovoltaïque et sans oublier les caractéristiques et les méthodes de fonctionnement les plus courantes.

## <span id="page-25-3"></span>**II.2.2 Principe générale d'une cellule photovoltaïque**

 Une cellule photovoltaïque est principalement constituée à partir de silicium dopé (semiconducteur: jonction P-N). Lorsqu' une cellule est exposée au rayonnement électromagnétique solaire, les photons de la lumière transmettent leur énergie aux atomes de la jonction. Cette énergie permet aux électrons de libérer des atomes, générant ainsi des électrons (charges N) et des trous (charges P). Ces charges sont alors maintenues séparées par un champ électrique qui constitue une ≤ barrière de potentiel ≥.

## <span id="page-26-0"></span>**II.2.3 Différents types de rayonnement solaire**

Par ensoleillement, nous faisons référence a l'intégrale de l'irradiance solaire sur une période donnée [kWh/m2].Par conséquent, le rayonnement tombant sur une surface horizontale est constitué d'un rayonnement direct, associe a l'irradiance directe sur la surface, d'un rayonnement diffus qui frappe la surface depuis l'ensemble du ciel et non depuis une partie spécifique de celui-ci et d'un rayonnement réfléchi sur une surface donnée par le sol et l'environnement (Figure 1.2). En hiver, le ciel est couvert et le composant diffus est donc supérieur au composant direct.

## **1- Rayonnement direct :**

Le rayonnement direct est le rayonnement reçu directement du Soleil. Il peut être mesuré par un pyrhéliomètre [8].

Si I est le rayonnement direct. Dans le cas d'un plan horizontal le rayonnement s'écrit : Ih =I Sin h

## **2-Rayonnement diffus :**

Le rayonnement diffus (Dh) est le rayonnement émis par des obstacles (nuages, sol, bâtiments) et provient de toutes les directions, Il peut être mesuré par un pyranomètre avec écran masquant le soleil [9].

## **3-L'albédo ou réfléchi :**

L'albédo du sol est le rayonnement qui est réfléchi par le sol ou par des objets se trouvant à sa surface. Cet albédo peut être important lorsque le sol est particulièrement réfléchissant (eau, neige).

# **4-Rayonnement global :**

Le rayonnement global est le rayonnement émis par le soleil incident sur un plan donné, et c'est la somme du rayonnement direct et diffus, il est mesuré par un pyranomètre ou un solarimètre sans écran [9].

Dans le cas d'une surface horizontale, le rayonnement global s'écrit:

## $G = I$ .  $\sin h + Dh$

h: hauteur angulaire.

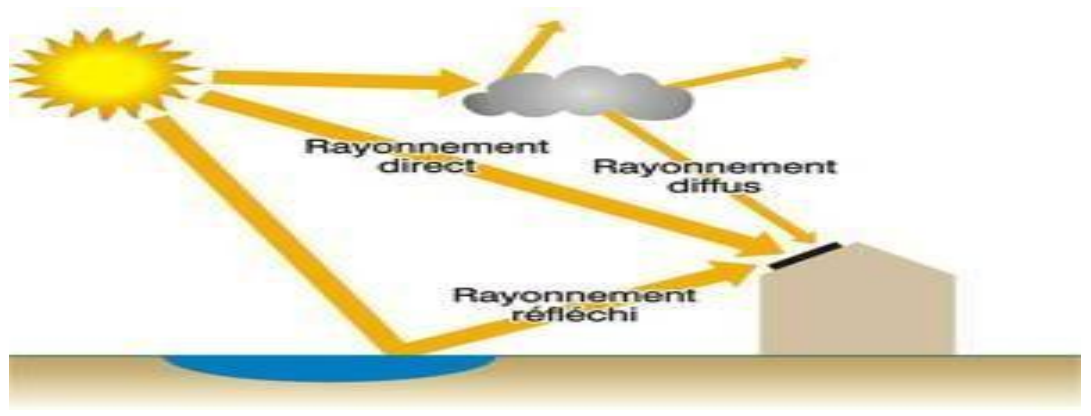

Figure II-1 : - Composants du rayonnement solaire

## <span id="page-27-0"></span>**II.2.4 Générateur photovoltaïque**

Le générateur photovoltaïque est un ensemble d'équipements mis en place pour exploiter l'énergie photovoltaïque afin de satisfaire les besoins en charge. En fonction de la puissance désirée, les modules peuvent être assemblés en panneaux pour constituer un "champ photovoltaïque". Relié au récepteur sans autre élément, le panneau solaire fonctionne "au fil du soleil", c'est-à-dire que la puissance électrique fournie au récepteur est fonction de la puissance d'ensoleillement. Elle est donc à son maximum lorsque le soleil est au zénith et nulle la nuit.

# <span id="page-27-1"></span>**II.2.5 Classification du système photovoltaïque**

Le système solaire photovoltaïque peut être classifié selon l'autonomie en deux classes :

## **1- Système isolé ou autonome**

Ce sont des systèmes qui travaillent 24 h/24 h avec l'énergie solaire convertie en énergie électrique sans l'aide d'aucune autre source électrique, et cela à l'aide de plusieurs composants mais le plus importants ce sont les batteries qui aident à emmagasiner de énergie électrique.

Il faut mentionner que les batteries les plus utilisées dans le marché actuellement sont : Accumulateurs au plomb-acide et accumulateurs au nickel-cadmium.

## **2- Système raccordé au réseau**

Un système photovoltaïque connecté au réseau, c'est un système couplé directement au réseau électrique à l'aide d'un onduleur. Ce type de système offre beaucoup de facilité pour le producteur/consommateur puisque c'est le réseau qui est chargé de l'équilibre entre la production et la consommation d'électricité

# <span id="page-28-0"></span>**II.2.6 Caractéristiques**

## **1- Caractéristique courant-tension :**

La figure ci-dessous représente la courbe  $I = f(V)$  d'une cellule photovoltaïque typique dans des conditions constantes d'irradiation et de température.

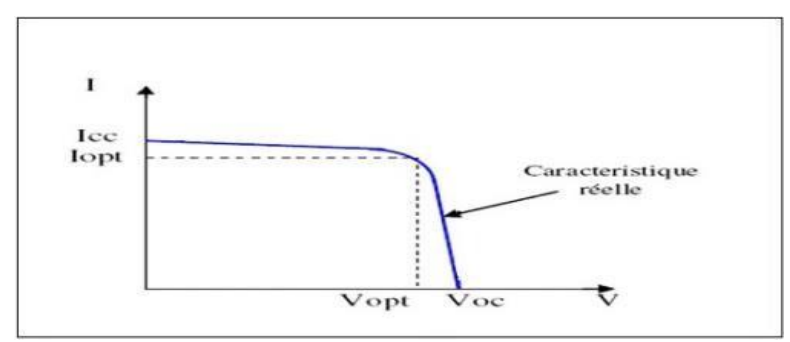

Figure II.2 : Courbe I =f(V) d'une cellule photovoltaïque.

## **2- Caractéristique puissance-tension :**

La puissance délivrée par la cellule a pour expression  $P = V.I.$  Pour chaque point, on peut calculer la puissance P et tracer la courbe  $P = f(V)$ . Figure (II.3).

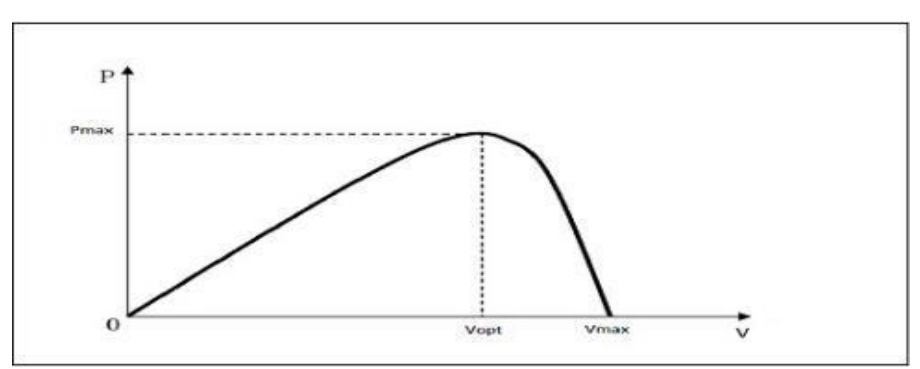

Figure II .3: courbe P=f(V) d'une cellule photovoltaïque.

## **3- Courant de court-circuit**

Si les deux électrodes sont en court-circuit à travers un ampèremètre, les électrons drainés par un champ interne de la jonction vont donner naissance à un courant de court-circuit Icc qui correspond au photocourant Iph généré par le rayonnement. Pour une distribution spectrale donnée, ce photocourant est proportionnel à l'irradiation du rayonnement incident et à la surface

active de captation. Il définit la quantité de pair électron trou générée G qui traverse la jonction sans recombinaison entre les longueurs de diffusion Ln et Lp, donné par la relation [16]:

$$
Iph = q. G. (Ln + Lp)
$$

#### **4- Tension de circuit ouvert :**

Si la cellule est laissée en circuit ouvert, les porteurs générés par le rayonnement et séparés par le champ interne vont s'accumuler de part et d'autre de la jonction, induisant une auto polarisation de la jonction dans le sens passant. Cette auto polarisation induit un courant de diode dans le sens direct égal et opposé au photo courant. La tension alors mesurée aux bornes des électrodes est appelée tension de circuit ouvert Vco. C'est la tension qu'il faudrait appliquer à la diode dans le sens passant pour générer un courant égal au photo courant, elle est donnée par la relation .

$$
Vco = (kTq).[(lcclo)+1]
$$

#### **5- La puissance caractéristique d'une cellule PV :**

Dans des conditions ambiantes de fonctionnement fixes (éclairement, température, vitesse de circulation de l'air ambiant, etc..), la puissance électrique P disponible aux bornes d'une cellule photovoltaïque (figure I-16) est égale au produit du courant continu fourni I par une tension continue donnée  $V : P = V$ . I

P : Puissance mesurée aux bornes de la cellule PV. V : Tension mesurée aux bornes de la cellule PV. I : Intensité mesurée aux bornes de la cellule PV.

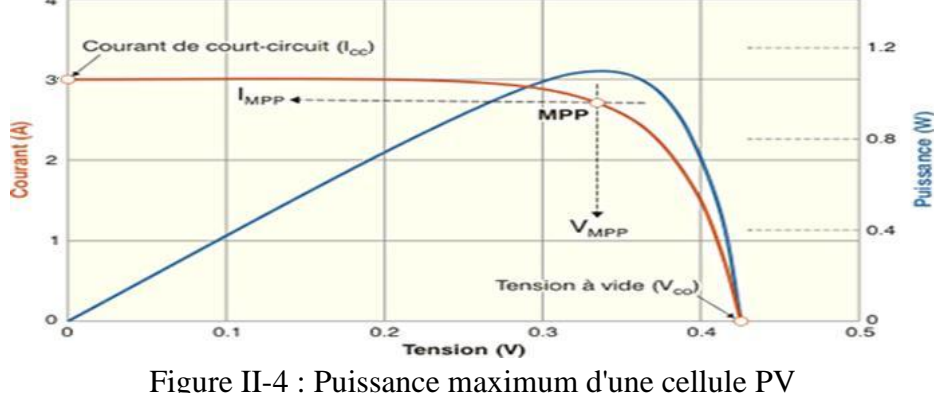

Pour une cellule solaire idéale, la puissance maximum idéale PI correspondrait donc à la tension de circuit ouvert VCO multipliée par le courant de court-circuit ICC.

$$
PI = P^{\max}{}_{id\acute{e}ale} = V_{co}.I_{cc}
$$

En pratique, la courbe caractéristique d'une cellule PV est plus "arrondie", et la tension au point de puissance maximum V(Pmax ) est inférieure à la tension de circuit ouvert VCO, de même

que le courant fourni I(Pmax) est inférieur, pour cette même tension, au courant de court-circuit  $ICC$ :

 $Pmax=Vm, Im$ 

#### **6- Facteur de forme**

 Le facteur de forme représente l'efficacité de la cellule ou encore, il peut nous renseigner sur le vieillissement de la cellule. C'est le rapport entre la puissance maximale débitée Pmax et la puissance idéale PI. Le facteur de forme FF(en angl. File Factor) correspond au rapport.

$$
FF = \frac{V_m I_m}{V_{oc} I_{cc}}
$$

#### **7- Rendement de conversion d'énergie :**

Le rendement de conversion d'énergie est le rapport de la puissance générée et de la puissance du rayonnement solaire incident Po qui est normalisée à 100 mW cm-2 pour un spectre de AM 1.5. On appelle rendement maximal, le rapport entre la puissance maximale et la puissance Po :

$$
\eta = \frac{P_m}{E_0} = \frac{V_m I_m}{E_0} = \frac{V_{oc} I_{cc} FF}{E_0}
$$

## <span id="page-30-0"></span>**II.2.7 Utilisation des systèmes photovoltaïque**

- L'éclairage (autoroutes, arrêts d'autobus...);
- Les communications (stations de relais de téléphone, bornes d'appel d'urgences sur autoroutes, téléphone mobile ;
- La fourniture d'électricité pour des sites éloignés du réseau normal (forêts, montagnes...);
- Capteurs isolés (Infos météorologique, enregistrements sismiques, recherches scientifiques...);

## <span id="page-30-1"></span>**II.2.8 Avantages et inconvénients du PV**

#### **1. Avantages du photovoltaïque :**

- Les installations photovoltaïques sont en général de haute fiabilité, peu sujettes à l'usure, elles demandent peu d'entretien.
- Le montage des installations photovoltaïques est simple et les installations sont adaptables aux besoins de chaque projet.

## **2. Inconvénients du PV :**

- Les rendements des panneaux photovoltaïques sont encore faibles et de l'ordre de 23.4 %.
- Dans le cas d'une installation photovoltaïque autonome qui ne revend pas son surplus d'électricité au réseau, il faut inclure des batteries dont le coût reste très élevé.
- Le niveau de production d'électricité n'est pas stable et pas prévisible mais dépend du niveau d'ensoleillement
- La durée de vie d'une installation photovoltaïque n'est pas éternelle mais de l'ordre de 20 à 30 ans

# <span id="page-31-0"></span>**II.3 Etude Pratique**

# <span id="page-31-1"></span>**II.3.1 Partie Hardware**

# **a. Description des composants utilisés**

L'aspect matériel composé essentiellement de :

- Arduino  $UNO$ .... $(1)$ .
- Arduino Mega..... $(1)$ .
- Module GSM SIM 900a....(2).
- Capteur de courant ACS712 5A.
- Afficheur LCD.
- Batterie.

L'aspect logiciel comprenant :

- Logiciel Proteus.
- Logiciel labVIEW.
- Plateforme de programmation Arduino.
- Solid works.

# **b. Matériel utilisé dans le projet**

### **1. Carte Arduino Uno**

Une carte Arduino est une petite carte électronique équipée d'un microcontrôleur qui permet à partir d'événements détectés par des capteurs, de programmer et commander des actionneurs

#### **2. Arduino Méga 2560**

L'Arduino Méga 2560 est un autre produit populaire parmi les cartes Arduino. Parfaite pour les applications Arduino un peu plus grandes, elle est constituée de tous les éléments nécessaires pour permettre la construction d'objets évolués [22]:

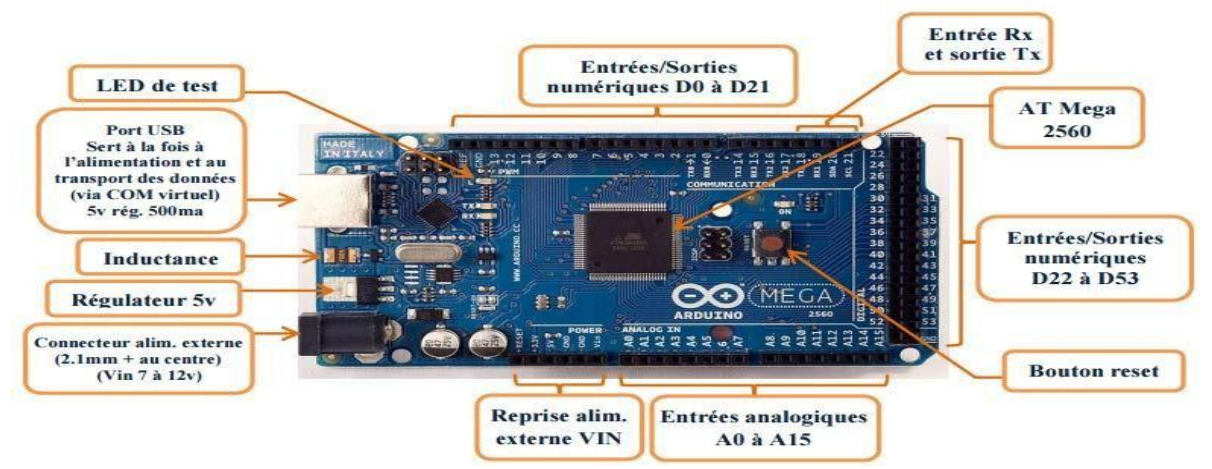

Figure II.5 : Description de la carte Arduino Mēga 2560

# **c. Caractéristiques :**

#### **Arduino Uno :**

La carte Arduino Uno est basée sur un ATmega328 cadencé à 16 MHz. C'est la plus simple et la plus économique carte à microcontrôleur d'Arduino.

#### **Connectique :**

Des connecteurs situés sur les bords extérieurs du circuit imprimé permettent d'enficher une série de modules complémentaires.

#### **Contenu :**

- 1 x carte Arduino Uno R3-

#### - 1 x support en plastique

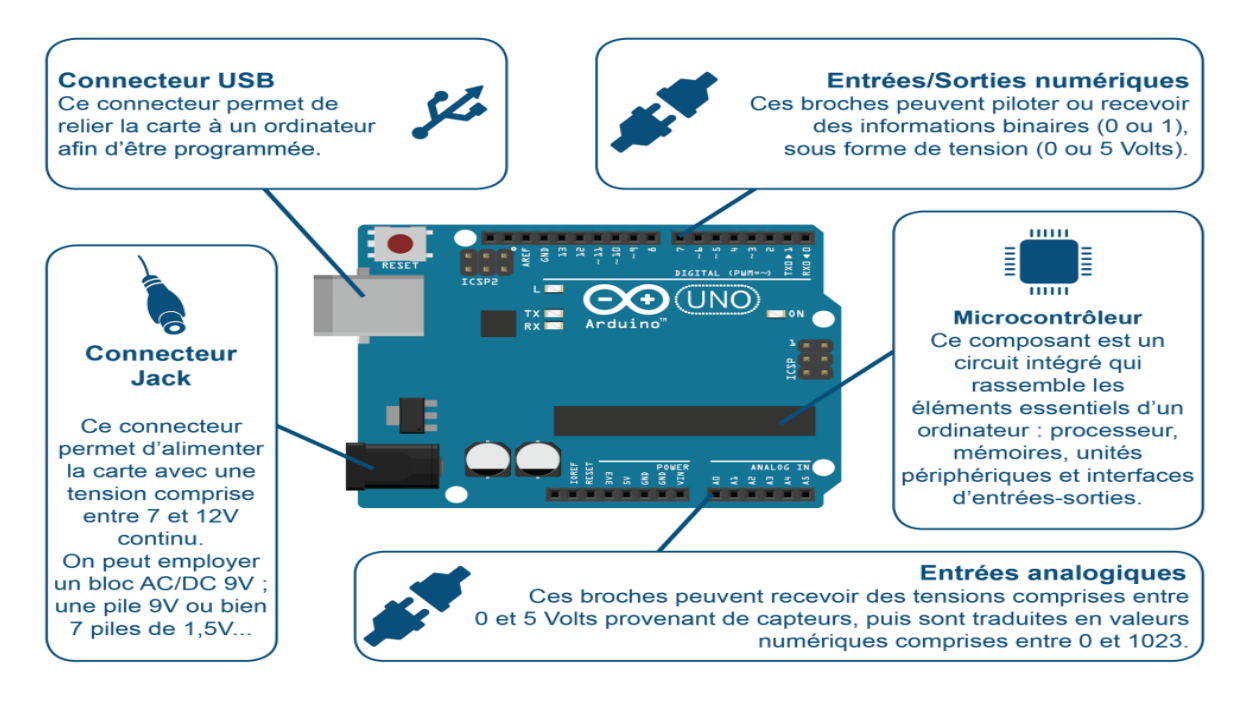

Figure II.6 : Description de la carte Arduino Uno

#### **Caractéristiques :**

- Alimentation (via port USB ou 7 à 12 V sur connecteur alim 5,5 x 2,1 mm).
- Microcontrôleur : ATMega328
- Mémoire flash : 32 kB
- Mémoire SRAM : 2 kB
- Mémoire EEPROM : 1 kB
- Interfaces (14 broches d'E/S dont 6 PWM, 6 entrées analogiques 10 bits et Bus série, I2C et SPI).
- Intensité par E/S : 40 mA
- Cadencement : 16 MHz
- Gestion des interruptions
- Connecteur USB B
- Version : Rev. 3
- Dimensions : 74 x 53 x 15 mm

#### **Module SIM 900A :**

Module SIM 900A Carte de Développement Module d'Extension sans Fil SMS GSM GPRS STM32 A6 Composant Electronique de Transmission avec Antenne

### **Caractéristiques :**

L'interface d'alimentation intégrée à deux jeux d'alimentation VCC5 5 V, l'interface VCC4, l'alimentation 3.5-4.5 V, l'alimentation en option à démarrage automatique (par défaut) et le démarrage du contrôle.

L'interface d'antenne SMA (par défaut) et IPXmini embarquée, réinitialisation réservée d'interface SIM900A.

La taille du module est 49\*50, tout le dispositif nouveau et original.

L'ordinateur peut donner une alimentation de module USB de débogage informatique précoce, une très grande quantité de données dans l'état du courant recommandé plus de 1A. Des dizaines de données MA en veille peuvent être définies pour fournir une dormance, une dormance de 10MA faible puissance. Support 2, carte de téléphone portable 3,4Gpuissance. Support 2, carte de téléphone portable 3,4G.

Le circuit de port série: prise en charge du micro-ordinateur à puce unique 3.3 V. Série TTL prise en charge du port.

Module SIM 900A :

Module SIM 900A Carte de Développement Module d'Extension sans Fil SMS GSM GPRS STM32 A6 Composant Electronique de Transmission avec Antenne

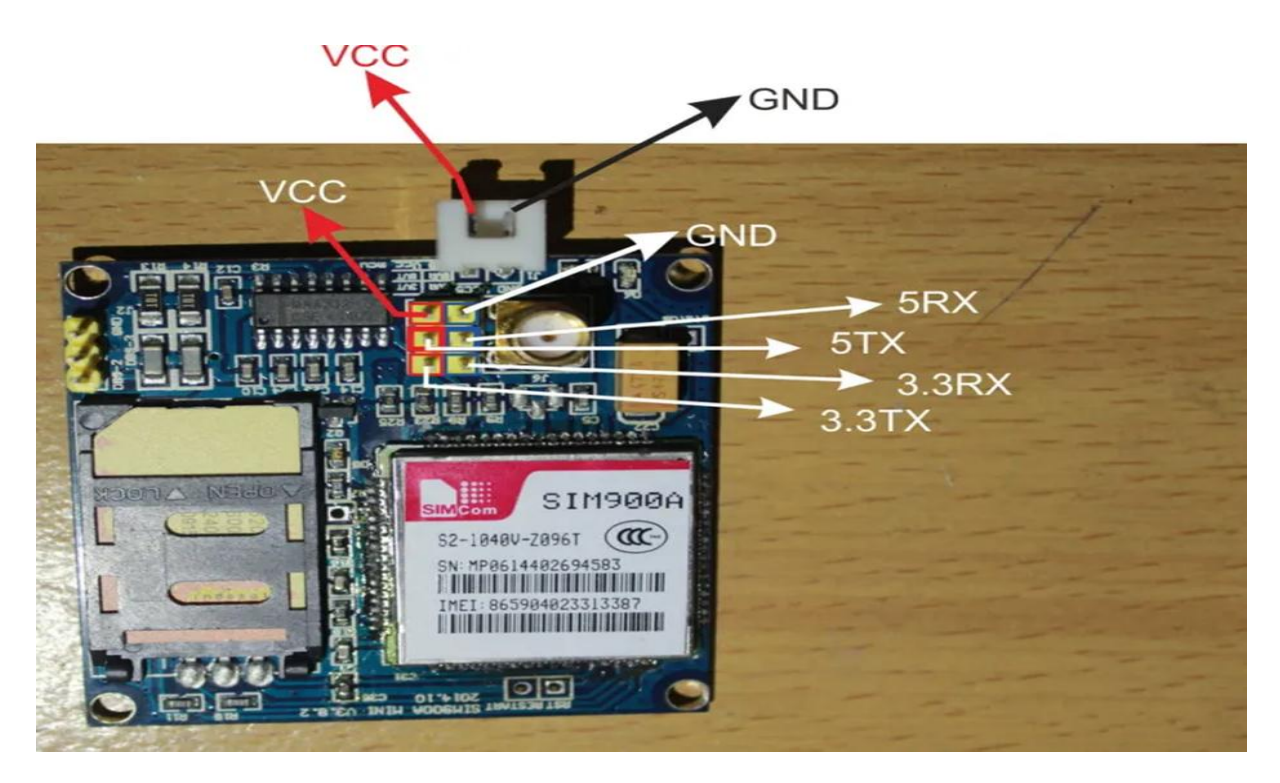

Figure II. 8: MODULE GSM SIM900a

#### **Caractéristiques :**

L'interface d'alimentation intégrée à deux jeux d'alimentation VCC5 5 V, l'interface VCC4, l'alimentation 3.5-4.5 V, l'alimentation en option à démarrage automatique (par défaut) et le démarrage du contrôle.

L'interface d'antenne SMA (par défaut) et IPXmini embarquée, réinitialisation réservée d'interface SIM900A.

La taille du module est 49\*50, tout le dispositif nouveau et original.

L'ordinateur peut donner une alimentation de module USB de débogage informatique précoce, une très grande quantité de données dans l'état du courant recommandé plus de 1A. Des dizaines de données MA en veille peuvent être définies pour fournir une dormance, une dormance de 10MA faible puissance. Support 2, carte de téléphone portable 3,4G

Micro-ordinateur à puce unique 3.3 et 5 V.

- Le circuit de carte SIM pour augmenter la puce ESD SMF05C.
- Circuit d'antenne : garantie courte et droite, afin d'assurer la force du signal.
- Marque d'impression d'écran d'affichage de carte PCB: chaque interface, développement commode deux fois, le matériel de SIM900/A suit complètement la conception quand le manuel de conception.

#### **Connexion du SIM900A au réseau**

1-Insérer une carte SIM valide dans le module SIM900a

2-Connectez le module SIM900a à une source d'alimentation appropriée.

3- Configurez les paramètres de communication du module SIM900a.

4- Vérifiez que le module SIM900a est connecté au réseau.

5- Établissez une connexion GPRS avec le réseau.

#### **Capteur de courant ACS712 30 A :**

Le capteur de courant ACS712 30 A permet de mesurer le courant électrique jusqu'à 30 A. Il délivre une tension analogique en fonction du courant mesuré, il permet de détecter avec Précision les signaux de courant alternatif ou courant continue. Le courant maximal qui peut Être détectée peuvent atteindre 30A et le signal de courant actuelle peut être lue via un port Analogue ce module peut mesurer les positifs et négatifs 30 ampères.et Le Caractéristiques est:

Sensibilité 100 mV par ampère

Tension logique 4.5V - 5.5V

Consommation 10mA

Délai de répercussion sur la sortie 5µS

Erreur 1.5% à 25°C

Résistance interne de conduction 1.2 mOhms

Poids ~2gr Bruit 130mA :

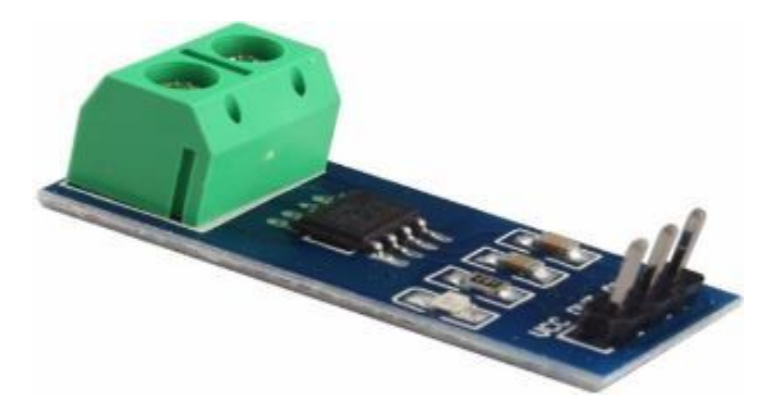

Figure II.9 : Capteur de courant ACS712 30 A

# <span id="page-36-0"></span>**II.3.2 Logiciel Proteus**

# <span id="page-36-1"></span>**II.3.2.1 Introduction**

Proteus Professional est une suite logicielle destinée à l'électronique. Développé par la société Labcenter Electronics, les logiciels incluent dans Proteus Professional permettent la CAO (Construction Assistée par Ordinateur) dans le domaine électronique. Deux logiciels principaux composent cette suite logicielle : (ISIS, ARES, PROSPICE) et VSM. Cette suite logicielle est très connue dans le domaine de l'électronique. De nombreuses entreprises et organismes de formation (incluant lycée et université) utilisent cette suite logicielle. Outre la popularité de l'outil, Proteus Professional possède d'autres avantages. [15]

- Pack contenant des logiciels facile et rapide à comprendre et utiliser.
- Le support technique est performant.
- L'outil de création de prototype virtuel permet de réduire les coûts matériel et logiciel lors de la conception d'un projet.

# <span id="page-37-0"></span>**II.3.2.2 ISIS 30**

Le logiciel ISIS de Proteus Professional est principalement connu pour éditer des schémas électriques. Par aileurs, le logiciel permet également de simuler ces schémas ce qui permet de déceler certaines erreurs dès l'étape de conception. Indirectement, les circuits électriques conçus grâce à ce logiciel peuvent être utilisé dans des documentations car le logiciel permet de contrôler la majorité de l'aspect graphique des circuits.

# <span id="page-37-1"></span>**II.3.2.3 ARES**

Le logiciel ARES est un outil d'édition et de routage qui complète parfaitement ISIS. Un schéma électrique réalisé sur ISIS peut alors être importé facilement sur ARES pour réaliser le PCB (Printed circuit board) de la carte électronique. Bien que l'édition d'un circuit imprimé soit plus efficiente lorsqu'elle est réalisée manuellement, ce logiciel permet de placer automatiquement les composants et de réaliser le routage automatiquement

| UNTITLED - Proteus 8 Professional - Home Pag<br>File System Help<br>口后用的 男生中的第三人称单数<br>In Home Page X                                                                                                    | <b>PROTEUS DESIGN SUITE 8.13</b>                                                                                                    |              |                  |          | $m$ and $n$ and |
|----------------------------------------------------------------------------------------------------|----------------------------------------------------------------------------------------------------|--------------|------------------|----------|-----------------|
| <b>Getting Started</b>                                                                                                    | <b>Start</b>                                                                                                    |              |                  |          |                 |
| Schematic and PCB (Basic)<br>Schematic and PCB (Advanced)<br>Simulation<br><sup>o</sup> What's New<br><b>Help</b><br><b>Ch</b> Help Home<br>×<br>Schematic Capture<br>E<br><b>PCB</b> Layout<br>Simulation<br>Visual Designer | Open Project New Project New Flowchart Open Sample<br><b>Recent Projects</b><br>C:\Users\pc\Documents\pfe.pdsprj<br>C:\Users\pc\Documents\trans.pdspri<br>C:\Users\pc\Documents\Newt.pdspri<br>C:\Users\pc\Documents\gsmrxtx.pdsprj<br>C.\Users\pc\Documents\volt.pdsprj<br>more<br>D.<br><b>News</b><br><b>Proteus Design Suite Professional</b> |              |                  |          |                 |
| <b>About</b>                                                                                                    | <b>New Version Available</b>                                                                                                    |              |                  |          |                 |
| C Labcenter Electronics 1989-2021                                                                                                    | Description                                                                                                    | Release Date | <b>USC Valid</b> |          |                 |
| Release 8.13 SPO (Build 31525) with Advanced Simulation<br>www.labcenter.com<br>Registered To:                                                                                                    | Proteus Professional 8.14 SP0 [8.14.32693]                                                                                                    | 30/03/2022   | Yes              | Download |                 |
|                                                                                                    | Proteus Professional 8.13 SP1 [8.13.32171]                                                                                                    | 07/01/2022   | Yes              | Download |                 |
| Grassington North Yorkshire<br>Labcenter Electronics Ltd<br>Customer Number: 01-75675-344<br>Network Licence Expires: 01/01/2031                                                                                              | Manual Update Check.   Ignore beta version updates<br>New in Version 8.14<br>Differential Pair Configuration<br><b>C</b> Filled Vias<br><sup>c</sup> Testpoints                                                                                                    |              |                  |          |                 |
| Free Memory: 1 402 MB<br>Windows 7 SP1 (x64) v6.01, Build 7601                                                                                                    | Teardops and Track Tapering<br>Miscellaneous v8.14<br>more quides<br>C The update manager has not been able to check for updates for 16 days                                                                                                    |              |                  |          |                 |

FigureII.10. : L'interface du logiciel Proteus

# <span id="page-38-0"></span>**II.3.2.4 Logiciel Arduino**

## <span id="page-38-1"></span>**1. La programmation**

La carte arduino possède un microcontrôleur, L'ensemble des cartes Arduino se programment en C++ à l'aide d'un logiciel de programmation gratuit et open-source fourni par Arduino. Le logiciel de programmation sert d'éditeur de code une fois, le programme tapé ou modifié au clavier, il sera transféré et mémorisé dans la carte à travers de la liaison USB qui alimente à la fois en énergie la carte et transporte aussi l'information. [22]

## <span id="page-38-2"></span>**2. Structure générale du programme :**

L'IDE Arduino possède une interface simple compatible aux différents systèmes d'exploitation.

Avant d'envoyer le programme dans la carte, il est nécessaire de sélectionner le type de la carte (Arduino Mega) et le numéro de port USB (COM 3). [22]:

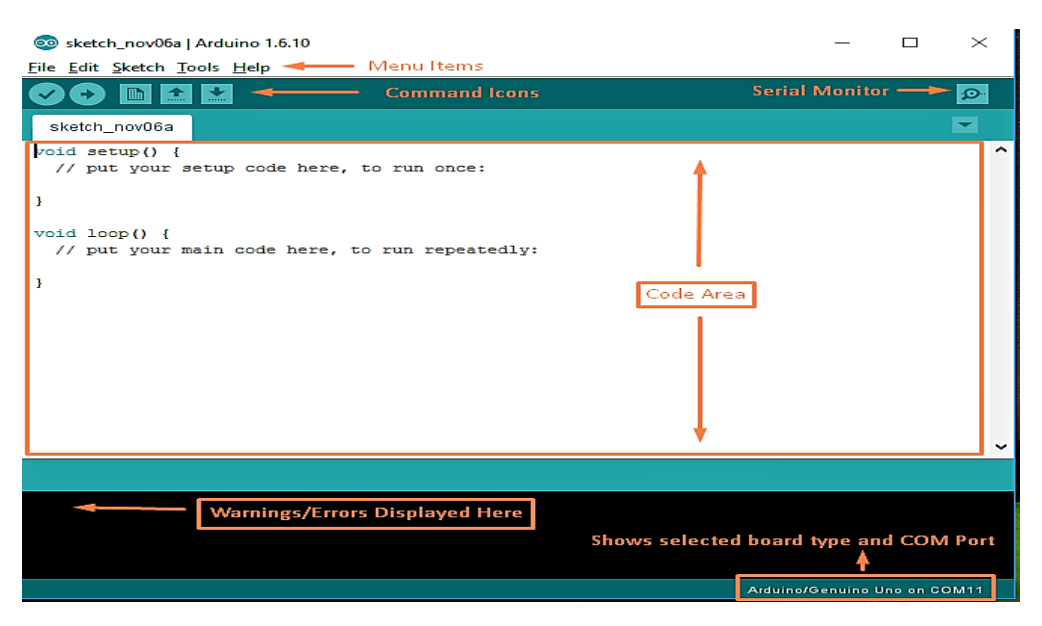

Figure II.11 : Interface IDE Arduino

## <span id="page-38-3"></span>**3. Description du programme :**

Le programme de l'arduino Mega2560 est une suite d'instructions élémentaires sous forme textuelle (ligne par ligne). La carte lit puis effectue les instructions les unes après les autres dans l'ordre défini par les lignes de code

## <span id="page-39-0"></span>**4. Les étapes d'utilisation du programme**

Concevoir ou ouvrir un programme existant avec le logiciel IDE Arduino La vérification du programme avec le logiciel Arduino (compilation).

- la modification du programme si les erreurs sont signalées
- On charge le programme sur la carte.
- câblage du montage électronique.
- L'exécution du programme est automatique après quelques secondes.
- -l'alimentation de la carte soit par le port USB, soit par une source d'alimentation Autonome.
- <span id="page-39-1"></span>la vérification giciel du montage si il fonctionne.

# **II.3.2.5 Le logiciel LabVIEW**

## <span id="page-39-2"></span>**5. Introduction**

La solution du TP diagnostic sera programmée moyennant le logiciel LabVIEW qui est un langage de programmation graphique à caractère universel bien adapté pour la mesure, les tests, l'instrumentation et l'automatisation qui utilise des icônes à la place de lignes de texte pour créer des applications. Contrairement aux langages de programmation textuels où les instructions déterminent l'exécution du programme.

## <span id="page-39-3"></span>**6. Environnement LabVIEW**

LabVIEW est un outil d'acquisition, d'analyse et d'affichage de données. Dans LabVIEW, une interface utilisateur (face avant) est créée à l'aide d'une combinaison d'outils d'objets. L'interface utilisateur est compatible avec ce qui apparaîtra sur l'écran du PC en mode fonctionnement, ce qui permettra à l'utilisateur de contrôler le programme (donner des entrées).

Dans le cadre du programme Affichage de l'information (résultats), la principale préoccupation de LabVIEW est de permettre le développement facile de ces interfaces à l'aide des bibliothèques existantes.

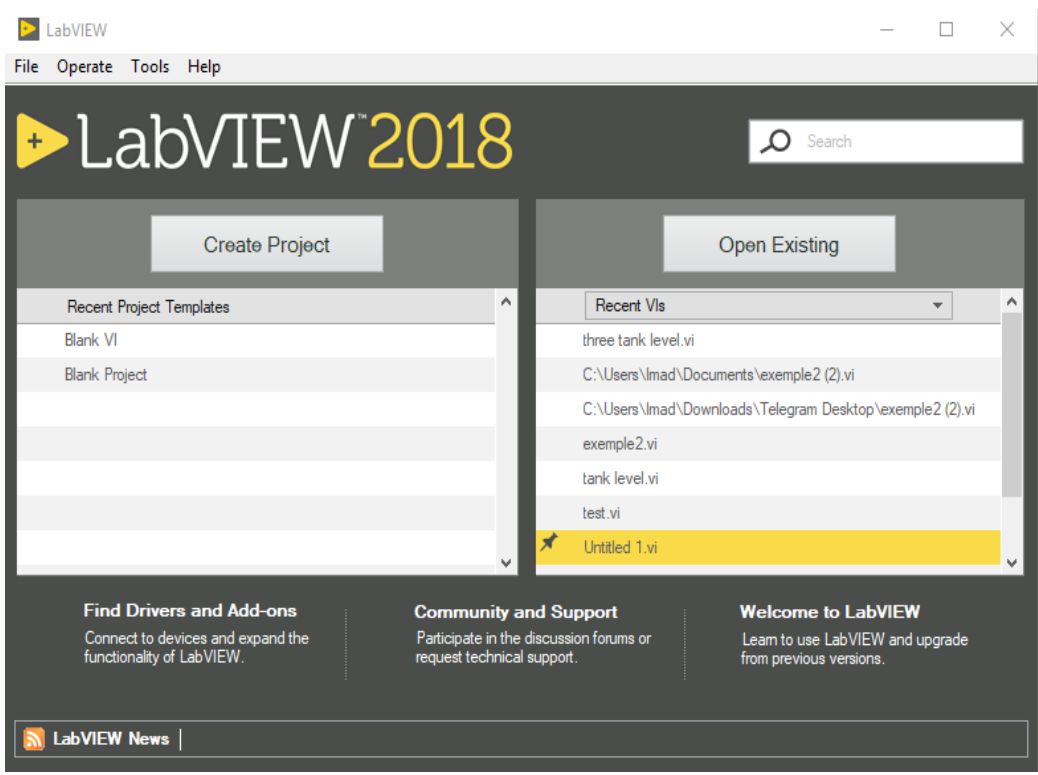

Figure II.12 : Fenêtre de démarrage du logiciel LabVIEW .

Le même programme est ajouté sur la face arrière un ensemble de symboles utilisant un langage de programmation graphique qui permet le contrôle des objets sur la face avant dans une certaine direction, le diagramme sur la face arrière ressemble à un flow charte .

## <span id="page-40-0"></span>**7. Instruments virtuels (VI)**

Les programmes LabVIEW sont appelés outils virtuels (Virtual instruments en anglais) ou encore VI, parce qu'ils ressemblent et fonctionnent comme des instruments physiques par exemple les oscilloscopes ou les multimètres. Chaque VI est constitué de ces éléments suivants:

- Face avant (Front Panel) : Sert d'interface utilisateur
- Diagramme (Block Diagram) : Contient le code source sous forme graphique qui définit les fonctionnalités du VI.
- Icône et connecteurs : ça permet d'identifier un VI au sein d'un autre. Un VI utilisé dans un autre est appelé un sous VI, cela correspond à un sous-programme dans le langage textuel.

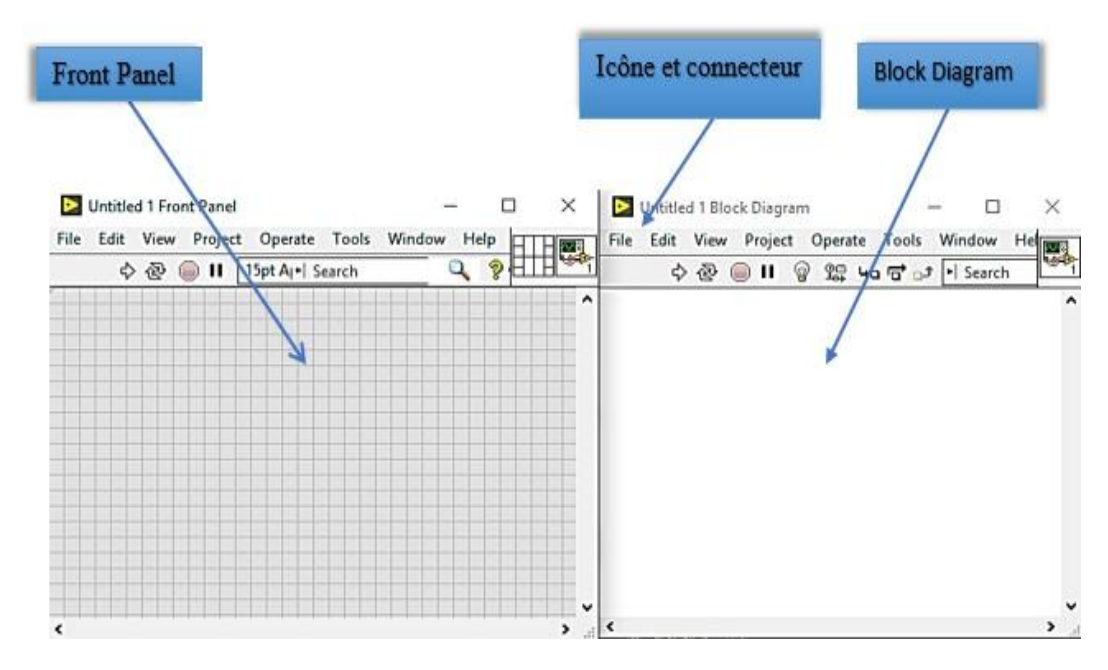

Figure II.13 : Composants d'un VI.

### <span id="page-41-0"></span>**8. Face avant**

La face avant c'est l'interface utilisateur du VI. Nous créons la face avant avec les commandes (entrées) et les indicateurs (sorties) qui sont les entrées et sorties du VI qui interagissent avec l'utilisateur. Les commandes peuvent être des commutateurs. Des boutons poussoir, des boites de dialogue et d'autres composants d'entrée. Les indicateurs sont des graphiques de LEDs et d'autres systèmes d'affichage. Les contrôles simulent des composants d'entrées qui fournissent au diagramme du VI des données. Les indicateurs simulent les outils de sortie qui affichent les données d'un graphique ou qui ont été créés par le diagramme ou qui ont été générées.

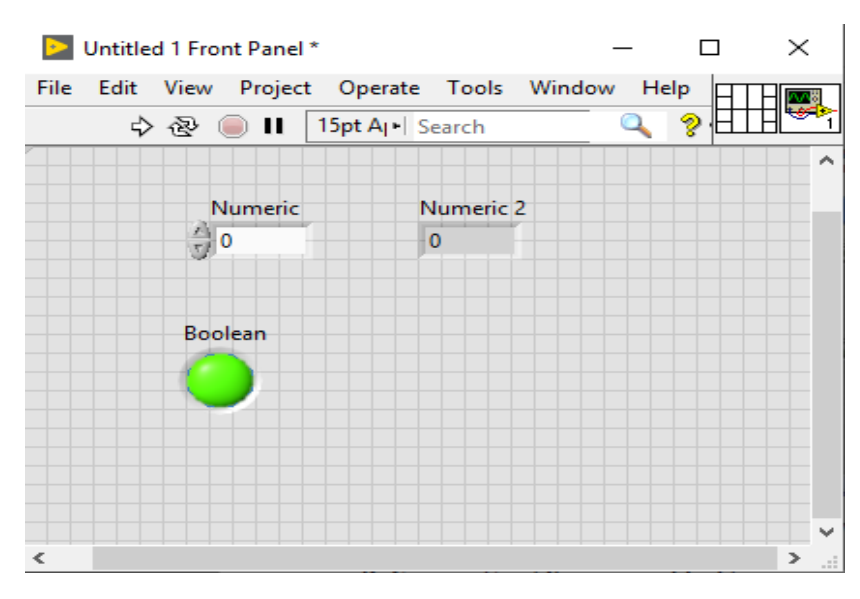

Figure II.14 : VI en face avant.

## <span id="page-42-0"></span>**9. Face arrière (Block Diagram)**

Après la création du la face avant, l'icône est ajoutée en utilisant des représentations graphiques des fonctions pour contrôler les objets sur la face avant. Le diagramme d'arrière-plan comprendra le code source sous forme de graphique. Les objets sur le devant apparaîtront comme extrémités (entrée ou sortie) du graphique. En outre, le graphique sera en mesure de contenir les fonctions et les structures disponibles dans les bibliothèques de LabVIEW VI pour relier chaque nœud dans le graphique, y compris les fonctions, les structures de contrôle et les indicateurs.

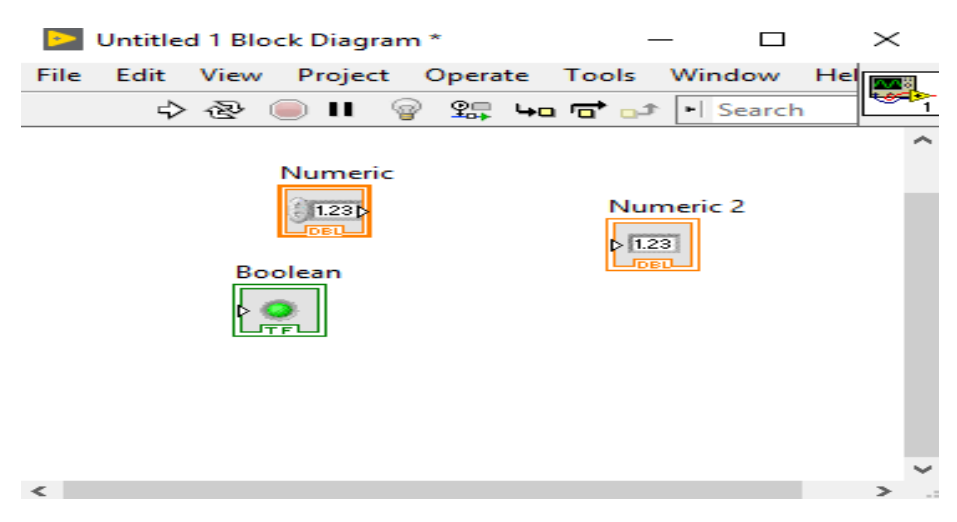

Figure II.15 : VI Face arrière.

## <span id="page-42-1"></span>**10. Barres d'outils et palettes**

#### **a-Barre d'outils de la face avant :**

Cette barre d'outils donne accès aux outils d'exécution et de présentation du programme [24].

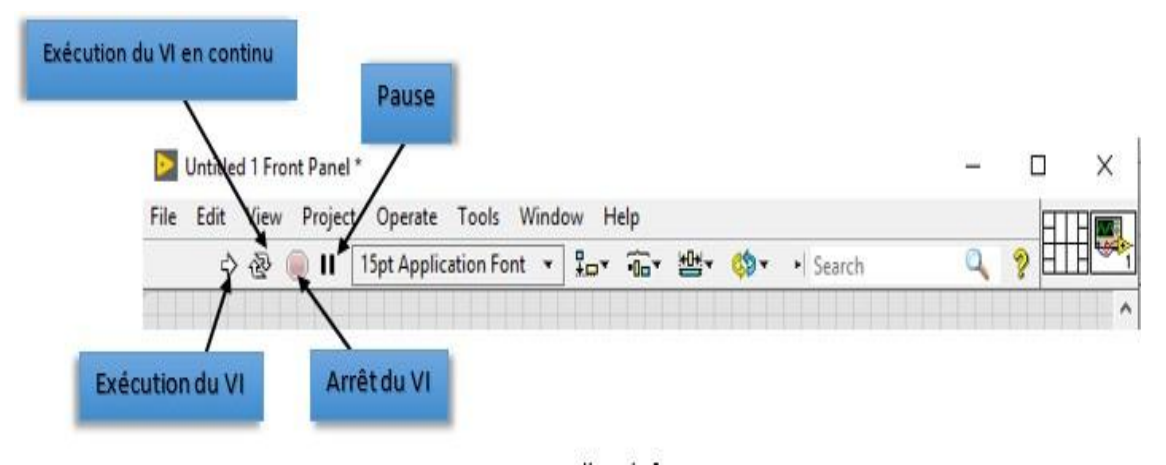

Figure III.16 : Barre d'outils face avant .

#### **b-Barre d'outils du diagramme :**

Cette barre d'outils donne accès aux outils d'exécution et de présentation du programme .

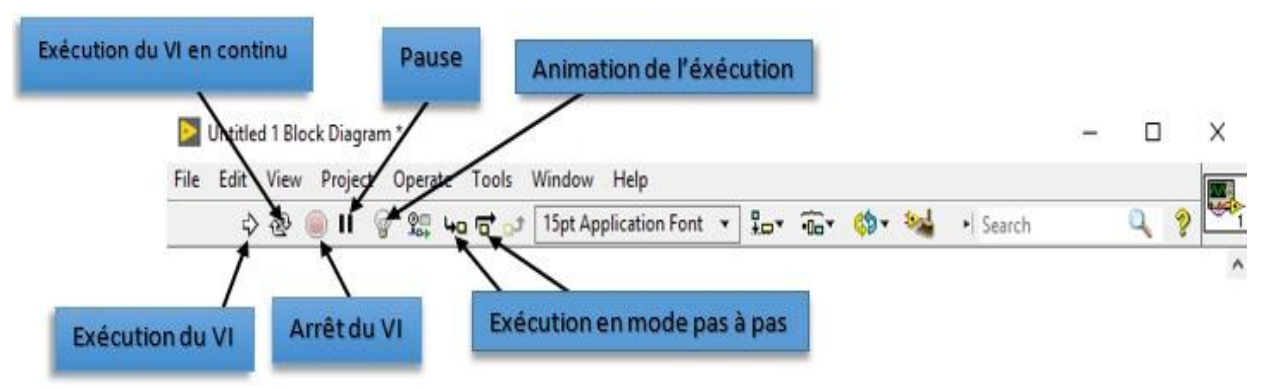

Figure II.17 : Barre d'outils face arrière.

## <span id="page-43-0"></span>**11. Les palettes LabVIEW**

Les palettes LabVIEW vous fournissent les outils qui vous permettront de créer et d'éditer la face avant ou le diagramme de la face arrière. La palette outils est disponible aussi bien sur la face avant que la face arrière un outil est un mode de fonctionnement spécial du curseur de la souris. Quand vous sélectionnez un outil le curseur de la souris se modifie.

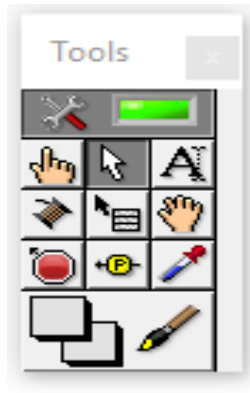

Figure II.18 : La palette d'outils.

 Si la sélection automatique d'outils est autorisée et que vous déplacez la souris sur des objets à la face avant ou à l'arrière, LabVIEW sélectionne automatiquement l'outil approprié dans la palette de couleurs. La palette commande est uniquement accessible depuis la face avant la palette commande contient les contrôles et les indicateurs que vous pouvez utiliser pour créer la face avant sélectionner fenêtre palette commande ou faites un clic droit sur la fenêtre de travail de la face avant pur faire s'afficher la palette commande vous pouvez placer celle-ci n'importe où sur l'écran

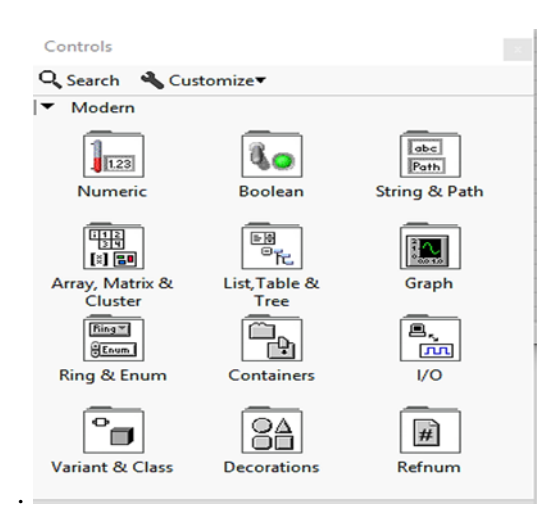

Figure II.19 : La palette commande.

Il existe déjà un ensemble de composants qui ont déjà été créés pour vous permettre de créer facilement une interface utilisateur.

Le panneau de fonctions est accessible uniquement à l'arrière. Le panneau de fonctions contient VIs et les fonctions que vous pouvez utiliser pour créer le diagramme dans la fenêtre Sélectionner les fonctions Panneau de couleurs à l'arrière ou cliquez avec le bouton droit sur la fenêtre de diagramme pour afficher le panneau de fonctions que vous pouvez placer des fonctions de panneau de couleurs n'importe où sur l'écran [24].

C'est là que vous trouverez toutes les fonctions qui ont été précédemment écrites sous

LabVIEW, mais vous pouvez également trouver les fonctions que vous avez créez ensuite

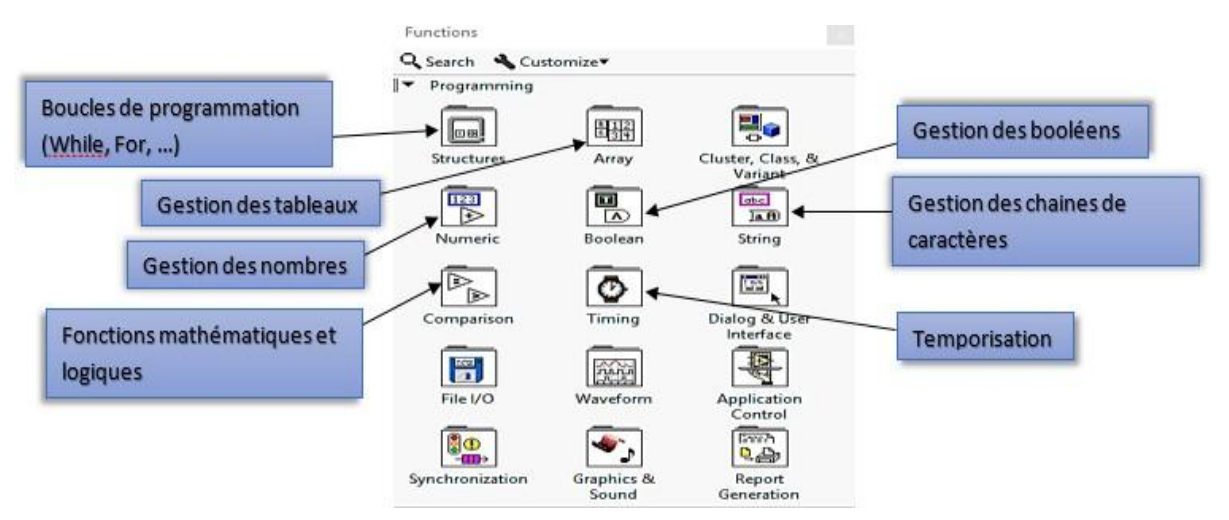

Figure II.20 : La palette fonctions.

Bien que les options puissent être énormes pour le novice, la documentation complète vous permet d'apprendre rapidement les bases du programme. Les ressources en ligne comprennent des tutoriels étape par étape sur la création d'applications avancées et de méthodes de programmation.

Un aspect important est l'intégration de dispositifs avec des mesures qui facilitent l'ajout de capteurs et d'analyseurs de signaux aux applications. L'interface VI vous permet de concevoir des systèmes de contrôle visuellement complexes en utilisant la programmation de flux de données.

## <span id="page-45-0"></span>**II.3.2.6 Le choix de LabVIEW**

LabVIEW (Laboratory Virtuel Instrument Engineering Workbench) est un langage de programmation personnalisé pour contrôler le matériel et les données analytiques. Contrairement à la nature séquentielle des langages textuels, LabVIEW est basé sur un environnement de programmation graphique utilisant le concept de flux de données pour programmer les opérations.

# <span id="page-45-1"></span>**II.4 Conclusion**

Ce chapitre traite l'étude et la définition du système de diagnostic des panneaux solaire photovoltaïques, Et nous avons discuté principalement la partie théorique qui parle les principaux ont été classés selon les différents composants du système PV :

- Principe générale d'une cellule photovoltaïque Une cellule.

- le générateur PV.

-Classification des systèmes photovoltaïques.

-Caractéristique de photovoltaïque, avantage et inconvénient.

# <span id="page-46-0"></span>**CHAPITRE III. Conception du système de diagnostic des panneaux photovoltaïques**

# <span id="page-47-0"></span>**III.1 Introduction :**

Un système de diagnostic des panneaux solaire photovoltaïques est un élément essentiel de la maintenance et de l'optimisation des performances des installations solaires. Les panneaux photovoltaïques peuvent subir des dommages dus à des facteurs externes tels que la météo, la saleté, l'ombrage, etc. qui peuvent affecter la production d'énergie solaire. Un système de diagnostic permet de détecter rapidement les problèmes et de les corriger avant qu'ils n'entraînent une baisse significative de la production d'énergie.

Le système de diagnostic utilise des capteurs pour mesurer les paramètres de performance des panneaux photovoltaïques tels que la tension, le courant et la température, ainsi que des systèmes de surveillance à distance pour collecter et analyser ces données. Les résultats de ces analyses permettent d'identifier les problèmes potentiels et de prendre les mesures nécessaires pour les corriger.

# <span id="page-47-1"></span>**III.2 Conception de la partie Hardware :**

## **III.2.1 conception du côté Serveur :**

 Notre côté serveur a besoin d'établir la connexion entre le logiciel déjà installer sur le PC via le port USB et les clients à travers une communication GSM (SMS), il a la tache de transmettre les instructions reçu du logiciel vers le client visé et de transmettre les mesure reçu des clients au logiciel comme illustré dans la figure suivante.

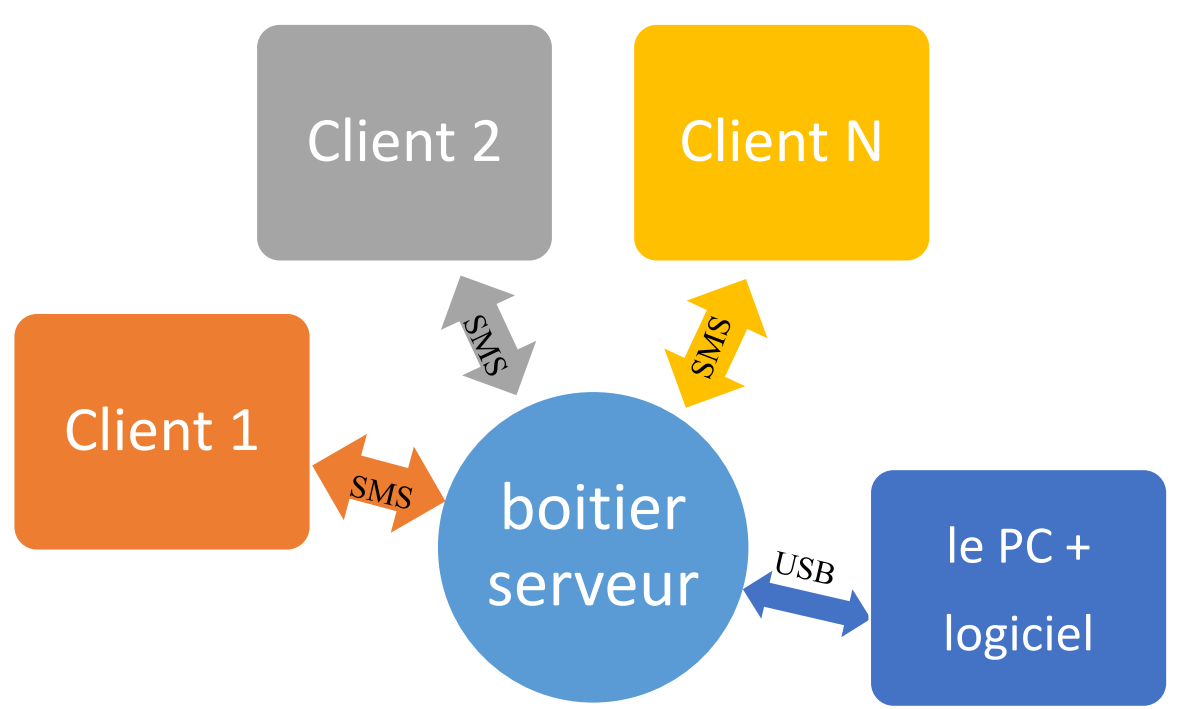

**Figure III.1 :** La connexion entre les différents composants côté serveur

Pour cela nous avons besoin seulement d'une carte Arduino et un module GSM SIM900L ou SIM 900

Une fois la connexion établie et le module SIM900L initialisé, l'Arduino peut envoyer et recevoir des SMS ou établir une connexion de données en utilisant les commandes AT appropriées. Par exemple, pour envoyer un SMS, l'Arduino peut envoyer une commande AT pour configurer le module SIM900L pour envoyer un SMS, puis envoyer le message texte via l'interface série.

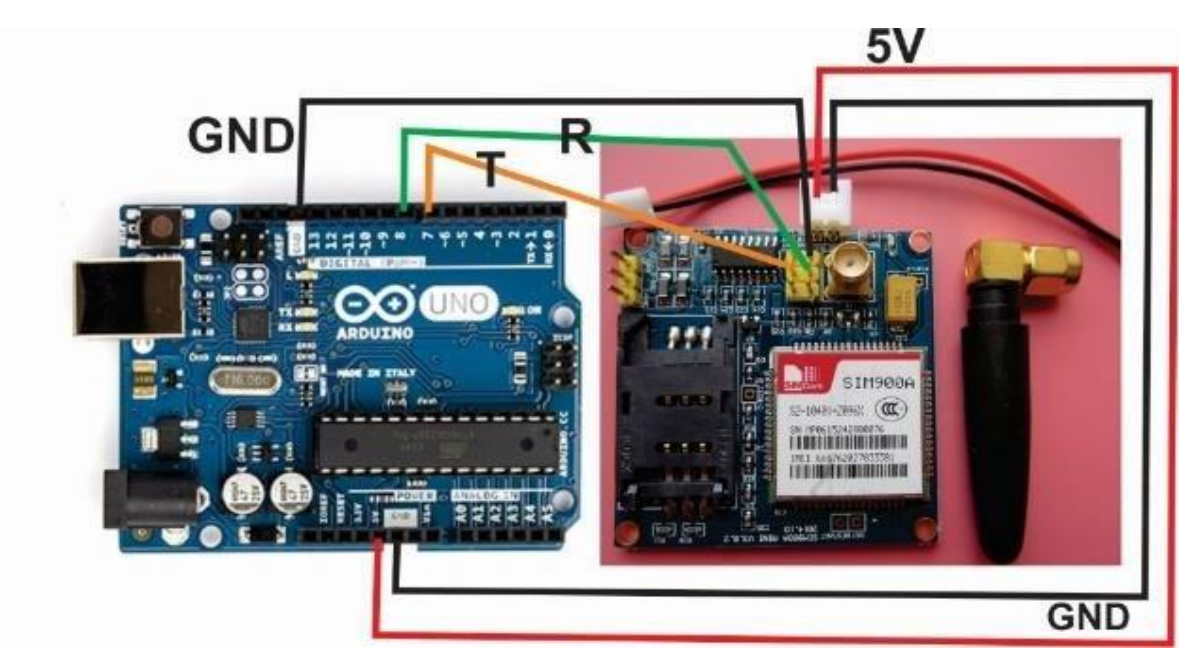

**Figure III.2 :** La connexion entre l'arduino et le module SIM900 côtés serveur

#### **Les caractéristiques de branchements :**

- **VCC SIM900a :** en relié au vcc d'arduino
- **GND SIM900a :** en relié au GND d'arduino
- **RXD SIM900a :** en relié au 9 d'arduino
- **TXD SIM900a :** en relié au 10 d'arduino

En somme, la simulation générale entre l'Arduino et le module SIM900L implique la connexion physique des deux composants et la programmation de l'Arduino pour communiquer avec le module SIM900L à l'aide des commandes AT. Cette simulation peut être utilisée pour créer des systèmes de communication GSM qui peuvent être utilisés dans divers projets, tels que des systèmes de surveillance à distance ou des systèmes de notification.

## **III.2.2 conception du côté client :**

Notre côté client a besoin de récolté des mesures de tension et de courant et de température sur le système distant via des port ADC de l'Arduino et les transmettre au serveur sur ordre reçu via une communication SMS ainsi de transmettre les mesure via la communication SMS comme illustré dans la figure suivante.

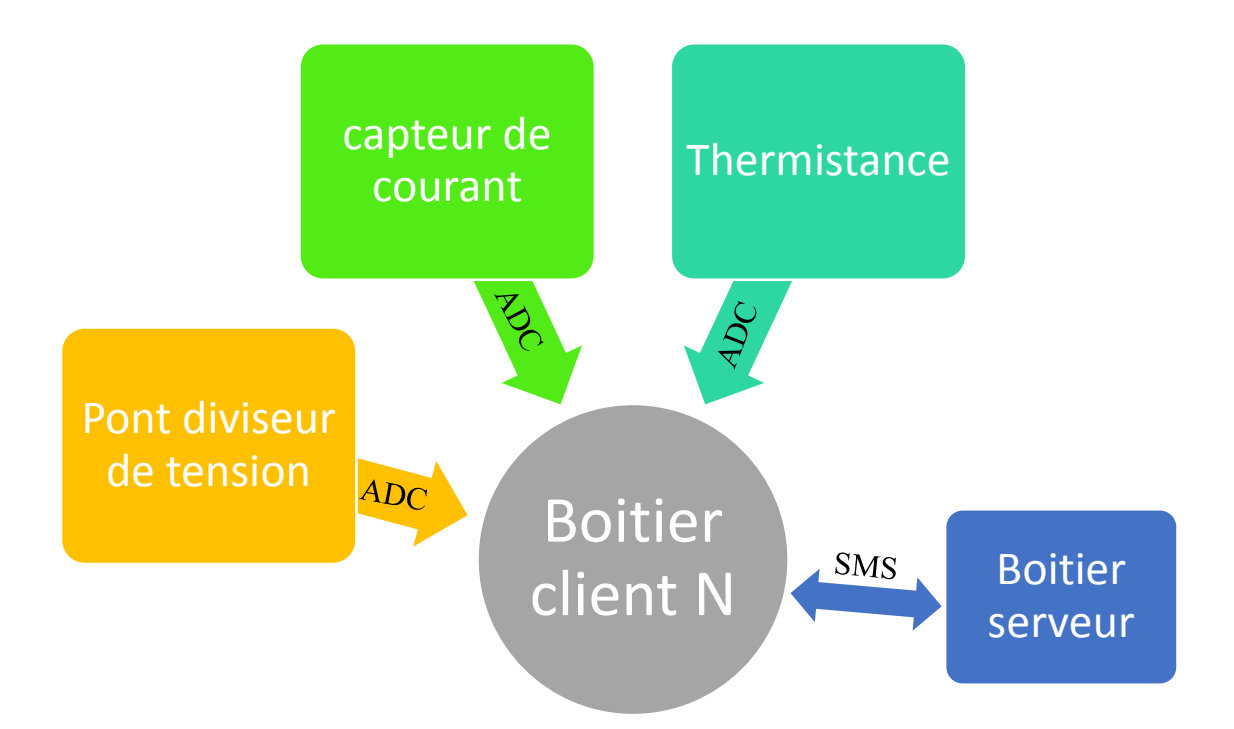

**Figure III.3 :** La connexion entre les différents composants côté client

Pour cela nous avons besoin d'une carte Arduino Méga et un module GSM SIM900L ou SIM 900 pour recevoir et transmettre les informations, ainsi que des diviseurs de tension et des capteurs de courant et une thermistance.

## **1. La mesure de tension par le pont diviseur de tension**

Si l'on mesure une tension, il faut que celle-ci soit inférieure aux tensions admissibles par le composant qui les mesure. Généralement il s'agit de la tension d'alimentation du composant : un composant alimenté en 5V mesurera des tensions jusqu'à 5V par exemple. Si l'on dépasse la valeur limite, on risque de détériorer le composant qui mesure la tension. Mais que faire dans ce cas si l'on souhaite mesurer une tension plus élevée? Par exemple, si avec notre Arduino, nous souhaitons mesurer la tension des batteries du système photovoltaïque ? Il est possible dans ce contexte d'utiliser un pont diviseur de tension. Ou la relation est illustré dans la formule suivante :

**Vsortie = Ventrée \* R2 / ( R1 + R2 )**

## **2. La mesure de courant par le capteur courant ACS712 - 30A**

Ce capteur de courant est basé sur le capteur ACS712, qui peut détecter avec précision les signaux de courant alternatif ou courant continue. Les courants maximale qui peut être détectée peuvent atteindre 30A et le signal de courant actuelle peut être lue via un port ADC de l'arduino

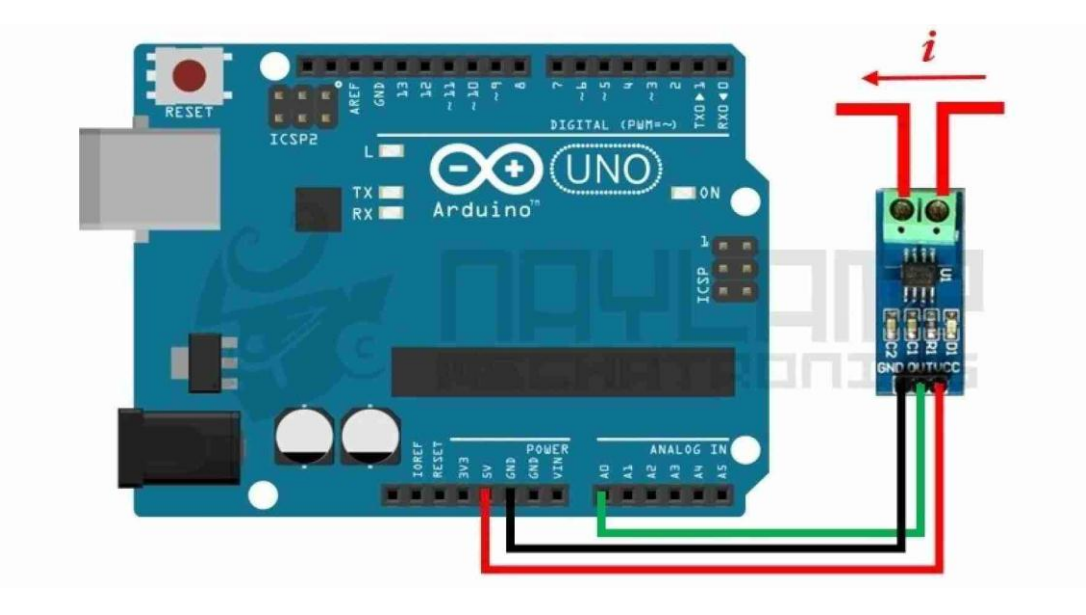

**Figure III.4:** la connexion du module ACS712 capteur de courant avec Arduino

Les caractéristiques de branchements :

- VCC ACS712 5A : relié à 5V de l'Arduino.
- GND ACS712 5A : relié à GND de l'Arduino.
- OUT ACS712 5A : relié au pin A4 de l'Arduino.

## **3. La mesure de température par thermistance**

Une thermistance est un semi-conducteur dont la résistance électrique varie en fonction de la température et qui est fabriqué à partir de matériaux ayant un coefficient de résistance à haute température. On distingue les thermistances à résistance à coefficient de température négatif (NTC – Negative Temperature Coefficient) et thermistances 100 kOhm 3950 à résistance à coefficient de température positif (PTC – Positive Temperature Coefficient).

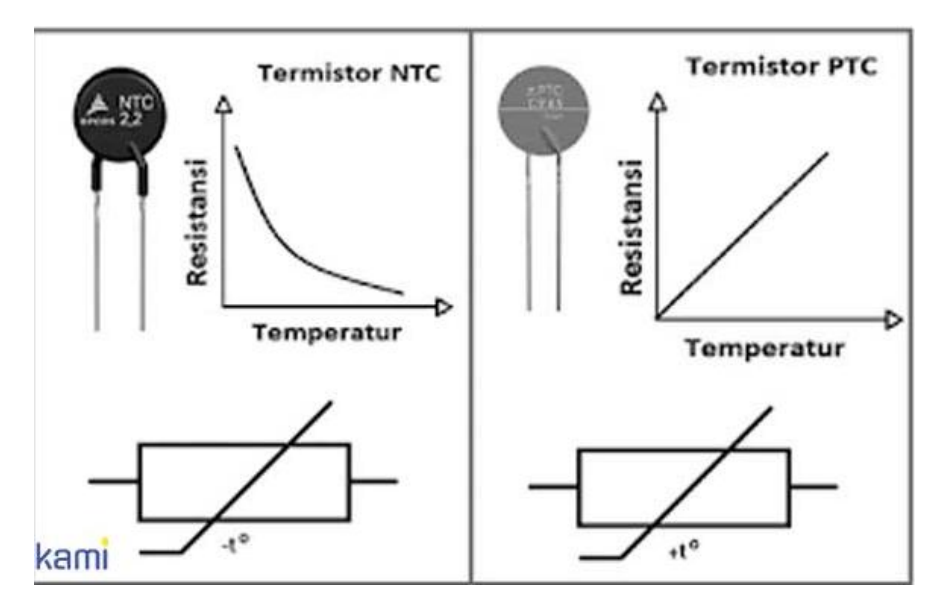

**Figure III.5:** Fonctionnement de la thermistance PTC Vs NTC

## **III.2.3 Programmation Arduino côté Serveur :**

#### **Code Arduino - Test des commandes AT :**

Voici une partie du code Arduino pour executer avec les commandes AT du module SIM900L:

```
 void loop() {
 if (Serial.available()>0){
 Serial.println("serial disp"); //Check if serial communication is available
// serial format is phone+2136******state/
message = Serial.readString(); //copy the message in the variable
Serial.println(message); //send the received message to the pc
take_number(); //take phone number
 take_msg(); //verify if the message is equal to "state"
delay(500);
SendMessage(); //send the sms to the exact client
 Serial.println("fin");
 delay(100);
}
```
Ce code utilise la bibliothèque SoftwareSerial pour créer un port série supplémentaire sur les broches 10 et 11 de l'Arduino pour communiquer avec le module SIM900L. Les commandes AT sont envoyées via le port série de l'Arduino et les réponses du module SIM900L sont affichées sur le moniteur série de l'Arduino.

Une fois le code télé versé sur l'Arduino, vous pouvez ouvrir le moniteur série de l'IDE Arduino (en utilisant le raccourci clavier Ctrl+Maj+M) pour voir les réponses du module SIM900L aux commandes AT que vous envoyez.

## **III.32 Programmation Arduino côté Client :**

#### **1. Code Arduino - Test des commandes AT**

 Voici un exemple de code Arduino qui permet de recevoir des SMS à l'aide des commandes AT avec un module SIM900L :

Ce code utilise la bibliothèque SoftwareSerial pour créer un port série supplémentaire sur les broches 10 et 11 de l'Arduino pour communiquer avec le module SIM900L. Il envoie ensuite les commandes AT nécessaires pour configurer le module SIM900L en mode texte et pour recevoir des notifications de nouveaux messages. Les notifications sont envoyées automatiquement à l'Arduino lorsque de nouveaux messages SMS sont reçus.

Une fois le code téléversé sur l'Arduino, vous pouvez ouvrir le moniteur série de l'IDE Arduino (en utilisant le raccourci clavier Ctrl+Maj+M) pour voir les réponses du module

SIM900L aux commandes AT que vous envoyez. Les nouveaux messages SMS reçus seront également affichés dans le moniteur série.

```
void setup() {
  sim900l.begin(9600);//Set baud rate for softwareSerial
 Serial.begin(9600);//Set baud rate for serial communication
 Serial.println("Initialisation...");
 delay(1000); 
 Serial.println("GSM SIM900L CLIENT BEGIN");
  Serial.println("Please wait ...");
 sim900l.print("AT\r"); //Handshaking with SIM900
delay(100);
 sim9001.println("AT+CSQ"); //Signal quality test, value range
is 0-31 , 31 is the best
 delay(100);
 sim9001.println("AT+CCID"); //Read SIM information to confirm
whether the SIM is plugged
 delay(100);
 sim9001.println("AT+CREG?"); //Check whether it has registered
in the network
 delay(100);
 sim9001.println("AT+CBC"); //Returns Li-Po battery status
 delay(1000); 
   // AT command to set SIM900 to SMS mode
 sim9001.print("AT+CMGF=1\r");
 delay(100);
  Serial.write(sim900l.read()+"\r");
 // Set module to send SMS data to serial out upon receipt 
 sim9001.print("AT+CNMI=1,2,0,0,0\r");
 delay(100);
  Serial.println("Start...");
 Serial.println();
 delay(100);
```
}

Notez que vous pouvez également utiliser la commande AT+CMGR pour lire les messages SMS stockés dans la mémoire du module SIM900L. Cependant, cela nécessite de connaître l'index du message, ce qui peut être un peu compliqué.

#### **2. Code Arduino pour le pont diviseur de tension**

Voici le code de mesure par le pont diviseur de tension avec les commentaires explicatifs

```
void Volt_mesure() {
unsigned int x=0;
```

```
float V Value=0.0,V2 Value=0.0,Samples=0.0,Samples2=0.0,Avg V=0.0,Avg V2=0.0;
  for (int x = 0; x < 150; x++){ //Get 150 samples
  V Value = analogRead(A0); //Read voltage sensor values
  V2 Value = analogRead(A1);Samples = Samples + V_Value; //Add samples together
  Samples2 = Samples2 + V2 Value; //Add samples together
  delay (3); // let ADC settle before next sample 3ms
}
Avg_V=Samples/150.0;//Taking Average of Samples
Avg V2=Samples2/150.0;//Taking Average of Samples
V=(Avg V)/5.4; // diviseur de tension r1=200k et r2= 4.7k
V2=Avg_V2/5.4;
Serial.print("PV voltage:");
Serial.println(V);//Print the read current on Serial monitor
Serial.print("Load voltage:");
Serial.println(V2);//Print the read current on Serial monitor
delay(50);
}
```
#### **3. Code Arduino pour le capteur de mesure de courant ACS 712**

Voici le code de mesure de courant par le ACS 712 avec les commentaires explicatifs

```
void acs_mesure() {
unsigned int x=0;
float AcsValue=0.0,Samples=0.0,AvgAcs=0.0;
 for (int x = 0; x < 150; x++){ //Get 150 samples
 AcsValue = analogRead(A3); //Read current sensor values
 Samples = Samples + AcsValue; //Add samples together
 delay (3); // let ADC settle before next sample 3ms
}
AvgAcs=Samples/150.0;//Taking Average of Samples
```
#### **4. Code Arduino pour la thermistance NTC**

Voici le code de mesure de température avec thermistance avec les commentaires explicatifs

```
void Read_Sensors(){
 /////////// TEMPERATURE SENSOR /////////////
 if(sampleStoreTS<=avgCountTS){ //TEMPERATURE 
SENSOR - Lite Averaging
   TS = TS + analogRead(TempSensor);
   sampleStoreTS++;
```

```
}
 else{
    TS = TS/sampleStoreTS;
    TSlog = log(ntcResistance*(4095.00/TS-1.00));
    temperature = (1.0/(1.009249522e-03+2.378405444e-04*TSlog+2.019202697e-
07*TSlog*TSlog*TSlog))-273.15;
    sampleStoreTS = 0;
    TS = 0;}
```
# <span id="page-54-0"></span>**III.3 Conception de la partie software :**

La conception et la programmation de la partie software est faite sur l'environnement LABVIEW voici la fenêtre principale du logiciel dans la figure suivante

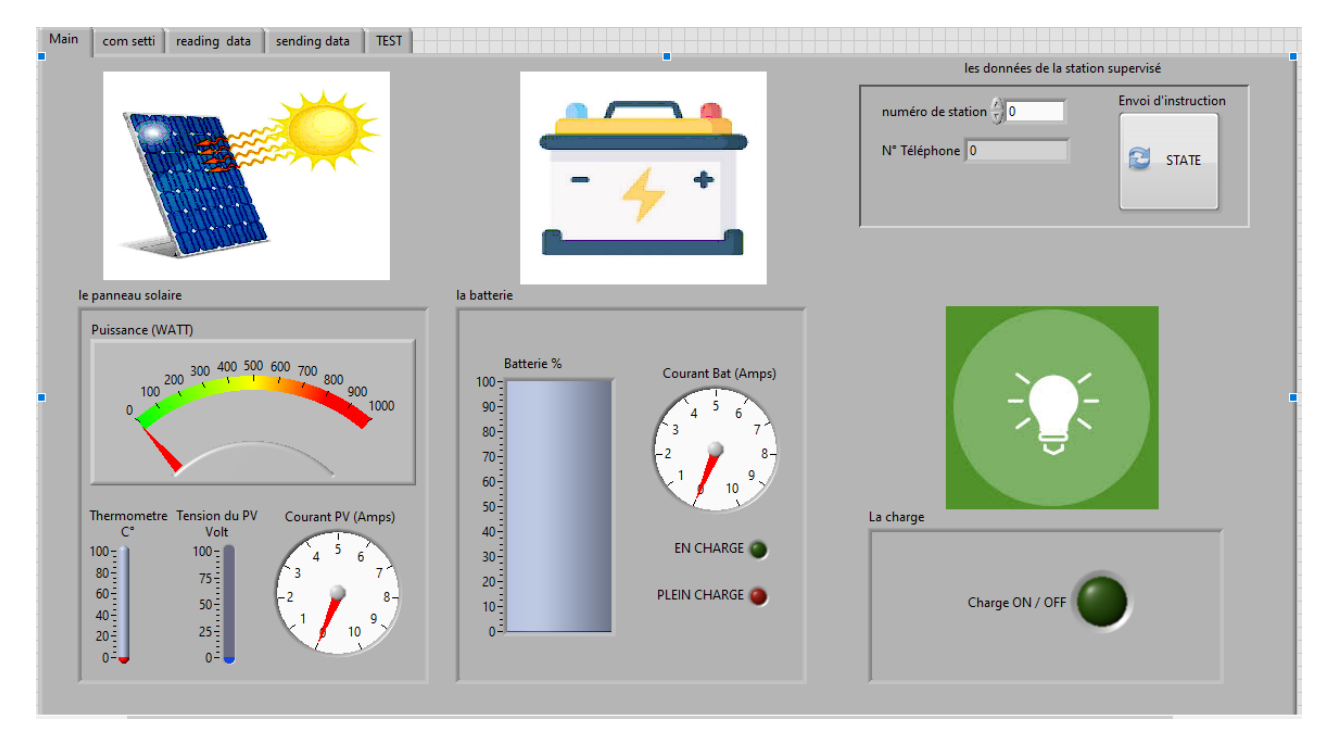

 **Figure** III **.6:** l'interface principale de supervision

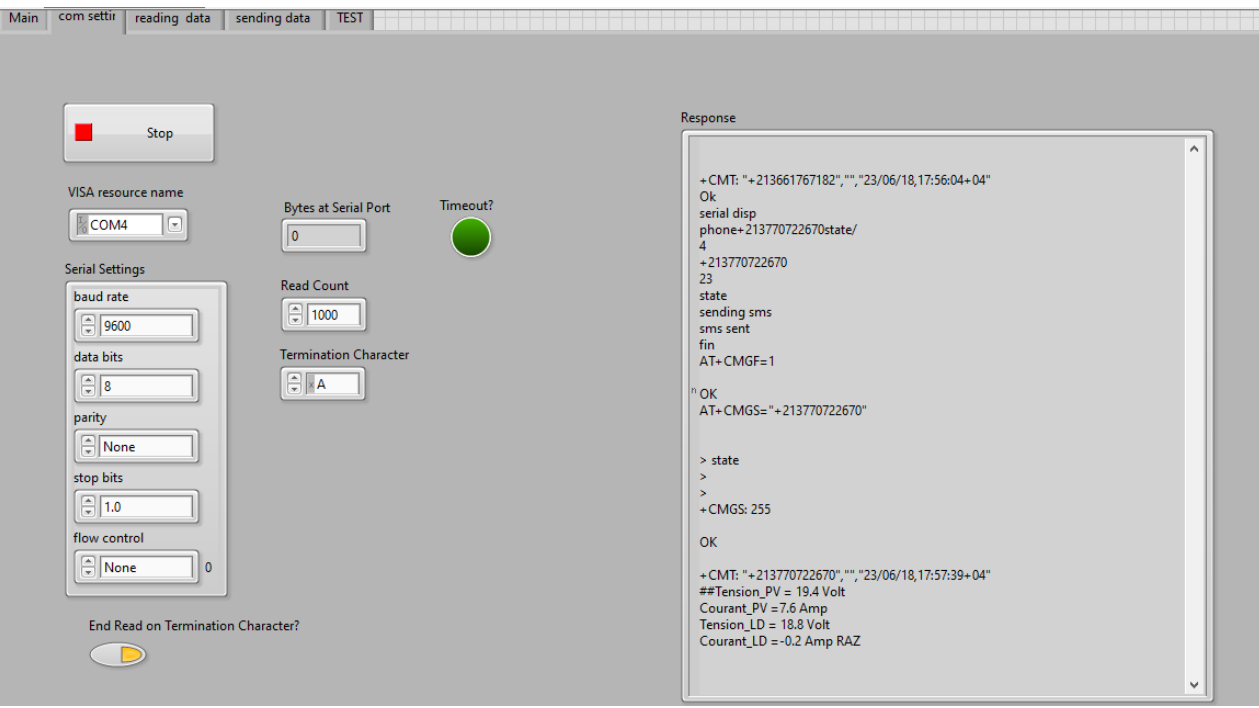

 **Figure III.7 :** l'interface de communication avec le boitier serveur

| reading data<br>com setti<br>read buffer<br>data string CMT<br>+213661767182","","23/06/18,17:56:<br>$04 + 04"$<br>lok<br>serial disp<br>phone+213770722670state/<br>4<br>+213770722670<br>23<br>state | sending data | <b>TEST</b><br>JSON string<br>{"tel number":"+213661767182",<br>"date":"23/06/18", "time":"17:56:<br>04", "msg": "Tension_PV = 19.4<br>Volt \nCourant_PV = 7.6 Amp<br>\nTension_LD = 18.8 Volt<br>\nCourant_LD = -0.2 Amp "}<br><b>Tension PV</b><br>lo.<br><b>Tension LD</b><br>10 | <b>Courant PV</b><br>I٥<br>Courant LD<br>$\overline{\mathbf{0}}$ | <b>Measured Data</b><br>$0,75 -$<br>$0,5 -$<br>Amplitude<br>$0,25 -$<br>$0 -$<br>$-0,25-$<br>$-0,5-$<br>$-0,75-$<br>$-1-$<br>9 | 10 <sup>10</sup><br>Time                     | offset past match<br>$\vert$ -1 | index of element<br>$\vert$ -1<br>11 |
|----------------------------------------------------------------------------------------------------|--------------|----------------------------------------------------------------------------------------------------|------------------------------------------------------------------|----------------------------------------------------------------------------------------------------|----------------------------------------------|---------------------------------|--------------------------------------|
| data saved<br>+213661767182                                                                                                    | 23/06/18     | 17:56:04                                                                                                    | Tension_PV = 19.4 Volt                                           | Courant_PV = 7.6 Amp                                                                                                    | Tension_LD = 18.8 Volt Courant_LD = -0.2 Amp |                                 |                                      |

 **Figure III.8 :** l'interface de traitement et de stockage de données

# <span id="page-56-0"></span>**III.4 Conclusion :**

Cette partie a donné lieu à la réalisation pratique d'un dispositif électronique pour Conception de la partie hardware et partie Software qui Simule et programmé générale deux côté (Serveur, Client) L'ensemble des travaux rapporte dans ce chapitre :

Une technique indispensable pour déterminer la cause de problème et améliorer la fiabilité du système. Les différents systèmes de diagnostic utilisent des méthodes variées, et la détermination des paramètres à surveiller est essentielle pour obtenir des résultats cohérents. Les éléments à prendre en compte pour le diagnostic des panneaux.

# <span id="page-57-0"></span>**CHAPITRE IV. Simulation et résultats de réalisation**

# <span id="page-58-0"></span>**IV.1 Introduction :**

Nous proposons dans ce chapitre, La réalisation et les essais d'un système de diagnostic des panneaux photovoltaïques permettent de vérifier l'état et les performances des panneaux solaires, ainsi que d'identifier les éventuelles pannes ou défaillances. Ce système utilise des capteurs pour mesurer les paramètres électriques des panneaux, tels que la tension, le courant et la puissance, ainsi que des capteurs de température pour mesurer la température ambiante et la température des panneaux.

# <span id="page-58-1"></span>**IV.2 Simulation du circuit sur proteus :**

Dans cette partie nous avons fait la simulation du système de mesure de la tension et le courant à travers le diviseur de tension et le capteur de courant ACS712 puis les transmetre a la partie serveur

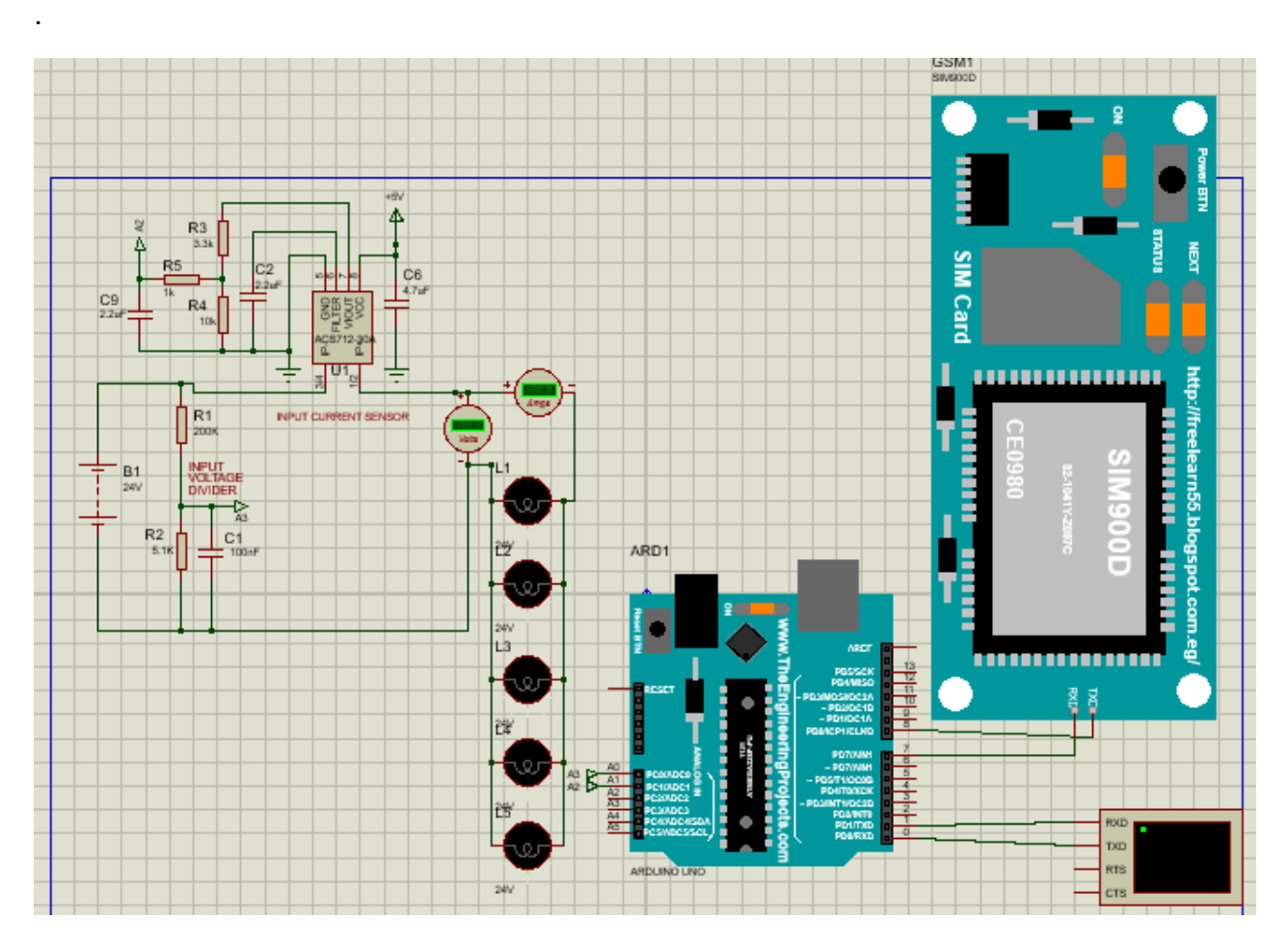

**Figure VI.1 :** Image d'une partie de la simulation coté client

# <span id="page-59-0"></span>**IV.3 Réalisation du circuit :**

## **IV.3.1 Système sur plaque d'essai**

Après des simulations sur Proteus ISIS, nous avons fait les essais sur une plaque d'essai pour tester le fonctionnement de notre système. Et nous avons constaté que notre système fonctionne bien pour receveur information :

Les images suivantes sont respectivement celle du circuit

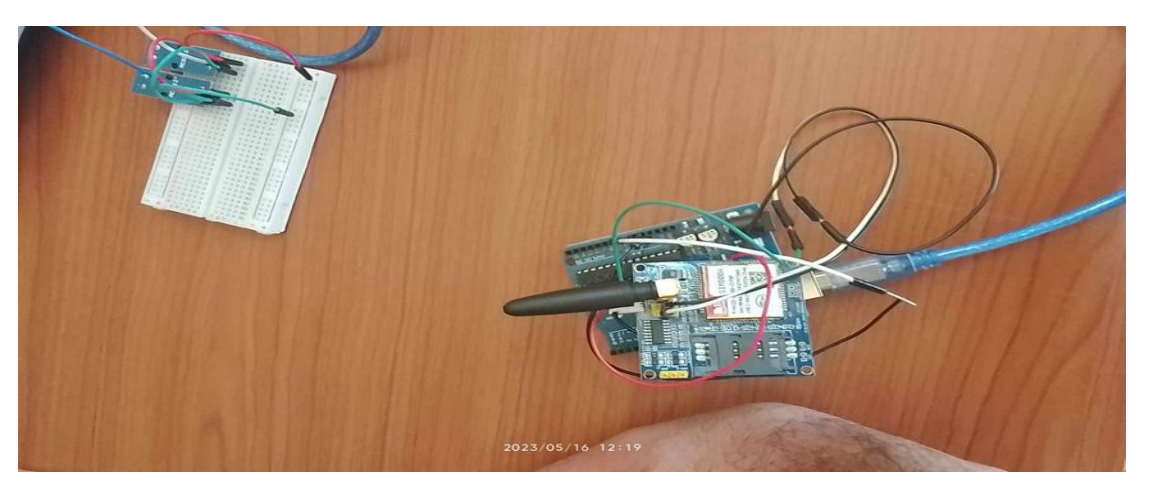

**Figure VI.2 :** Circuit Complet sur plaque d'essai

## **IV.3.2 Brochage des éléments de notre système avec Arduino Uno**

Le tableau ci-dessous représente le brochage des différents éléments d'utilisés dans la réalisation du système.

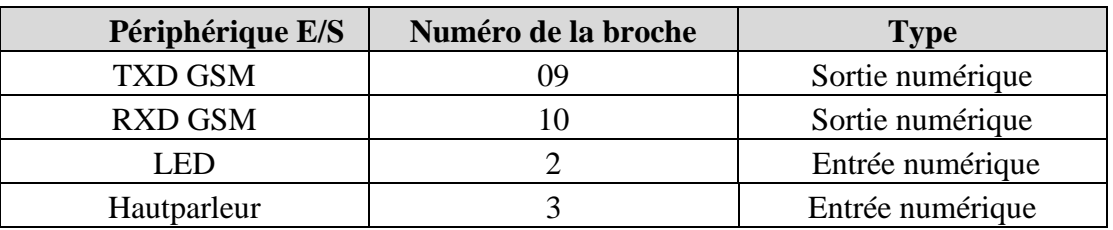

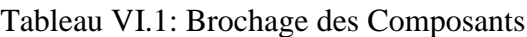

Nous avons constaté que notre système fonctionne bien pour donner les informations :

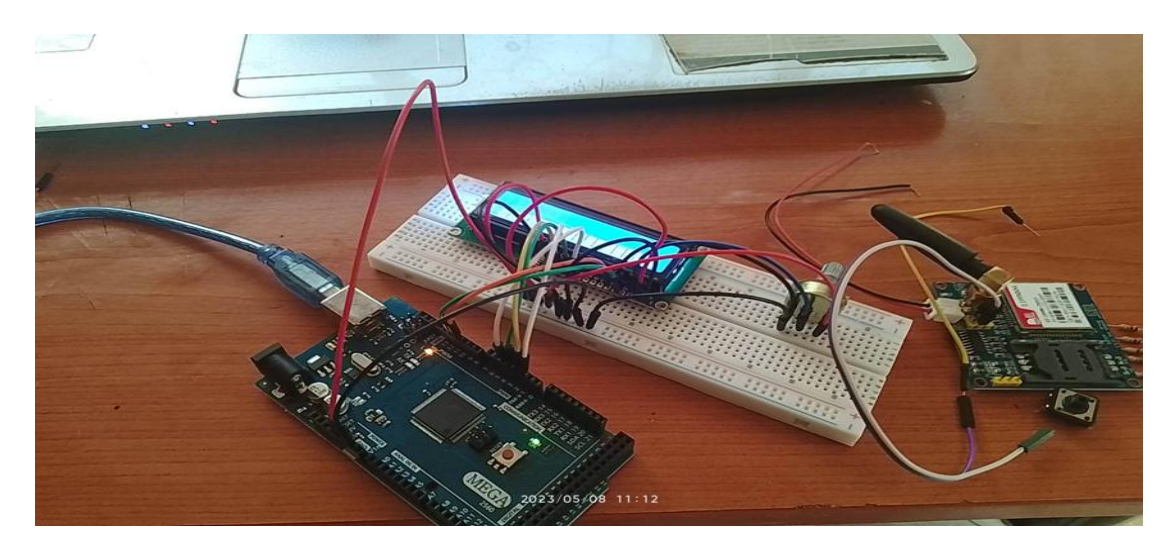

**Figure VI.3 :** Bloc cote client sur plaque d'essai

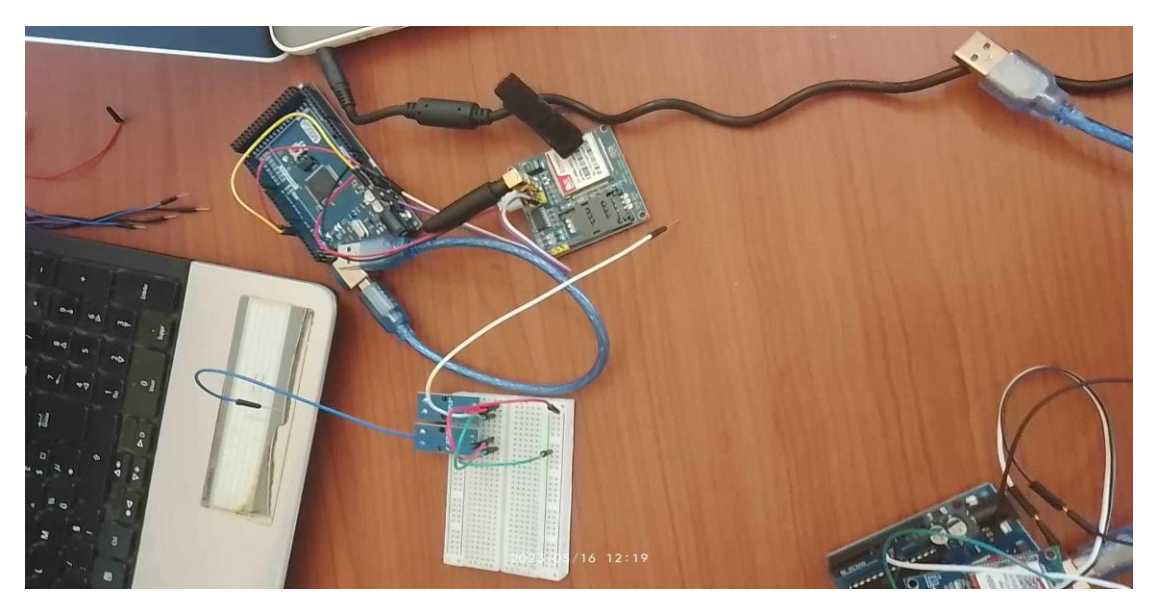

**Figure VI.4 :** Bloc test capteur sur plaque d'essai

## **IV.3.3 Brochage des éléments de notre système avec Arduino Méga**

Le tableau ci-dessous représente le brochage des différents éléments d'utilisés dans la réalisation du système.

| Périphérique E/S      | Numéro de la broche | <b>Type</b>       |  |  |
|-----------------------|---------------------|-------------------|--|--|
| Capteur de courant 1  | A0                  | Entrée analogique |  |  |
| Capteur de courant 2  | A1                  | Entrée analogique |  |  |
| Capteur de tension 1  | A2                  | Entrée analogique |  |  |
| Capteur de tenstion 2 | A3                  | Sortie numérique  |  |  |
| Sim900a               | 09                  | Sortie numérique  |  |  |
| Sim <sub>900</sub> a  |                     | Sortie numérique  |  |  |

**Tableau VI.2:** Brochage des Composants

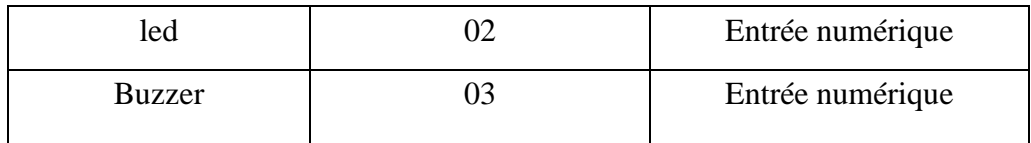

## **IV.3.4 Choix du diviseur de tension pour l'acquisition de la tension des panneaux PV :**

Le diviseur de tension est un montage électronique simple qui permet de diminuer une tension d'entrée, constitué par exemple de deux résistances R1 et R2 en série. Il est couramment utilisé pour créer une tension de référence ou comme un atténuateur de signal à basse fréquence

R2 est calculée par la formule :  $VOUT = La$  tension de sortie,  $VOUT = Vpv(R2/(R1 + R1))$ .

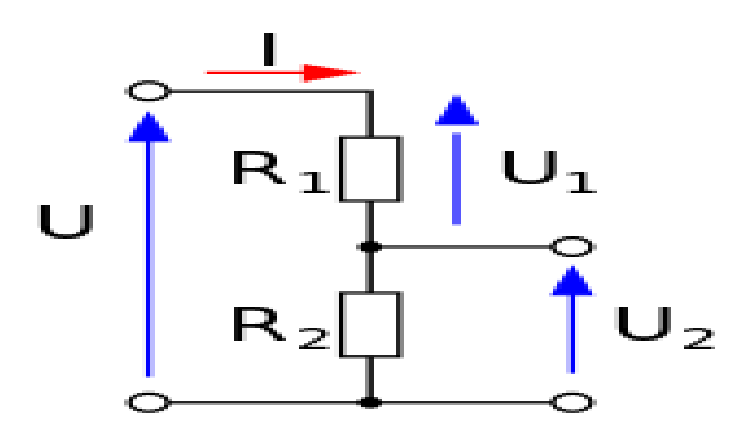

**Figure VI.5 :** Schéma de pont diviseur de tension de panneaux

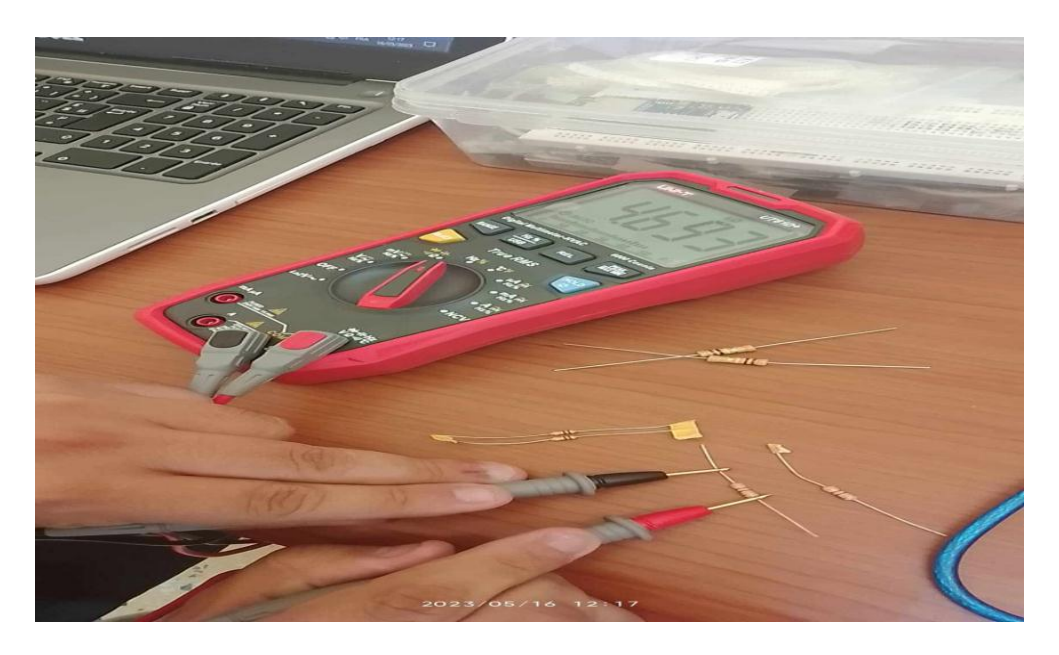

**Figure VI.6 :** Mesurer les résistances par le multimètre

### **Calcule des résistances :**

Vout= $R2/(R1 + R2)*Vpv$ 

 $R2/(R1 + R2) = 4.7$ kohm  $/(200+4.7)$  kohm = 0.02296

**Tableau VI.3 :**Calcul du résistance pour diviseur de tension

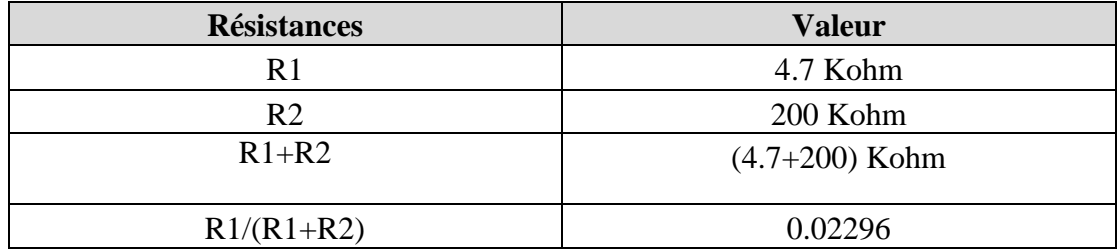

## <span id="page-62-0"></span>**VI.4 Essai de communication du circuit avec le logiciel de gestion :**

Après des essais sur ISIS et sur une plaque d'essai nous passons à l'implémentation de notre système sur la maquette pour des éventuels tests sur logiciel de gestion

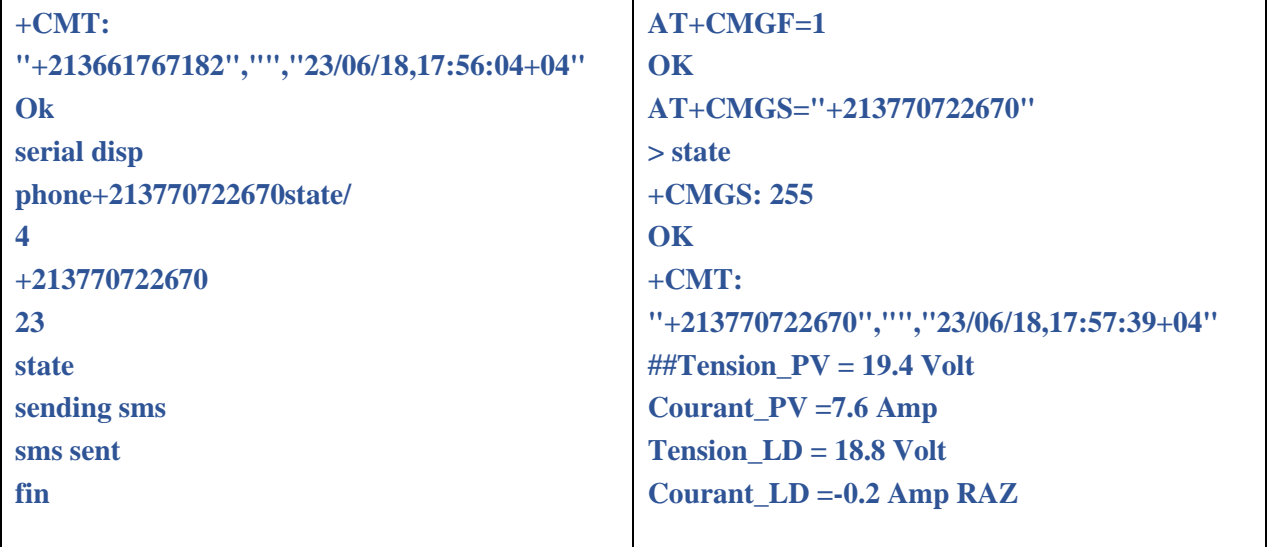

## <span id="page-62-1"></span>**VI.5 Montage et assemblage de l'appareille de diagnostic**

Après des essais sur ISIS et sur une plaque d'essai nous passons à l'implémentation de notre système sur la maquette pour des éventuels tests.

Les images suivantes sont les différentes parties du prototype :

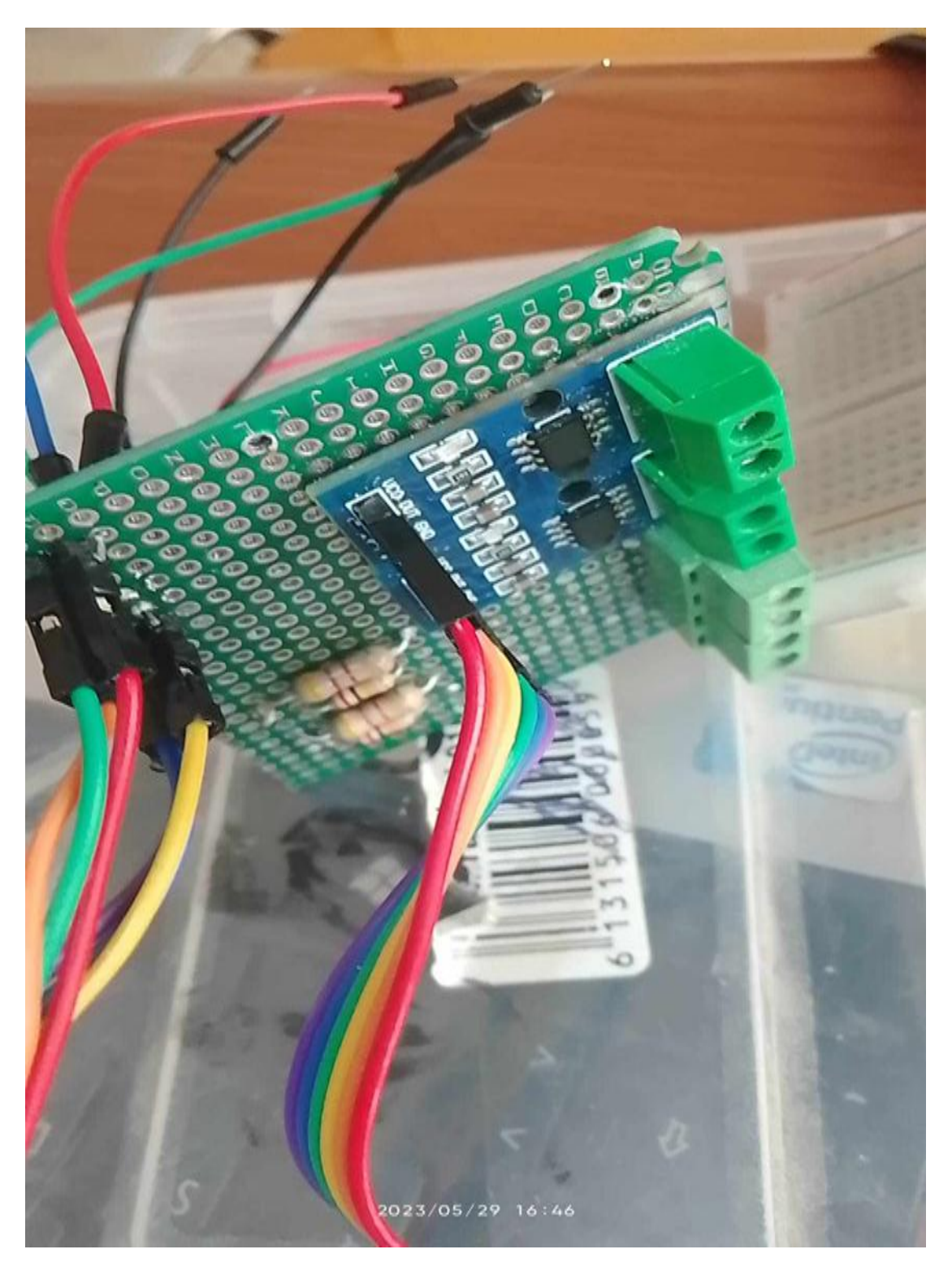

**Figure VI.7** : Assemble les capteurs sur plaque de soudeur

Nous avons conçu les boitiers sur logiciel SolidWorks voir le modèle 3D dans la figure ci-dessous :

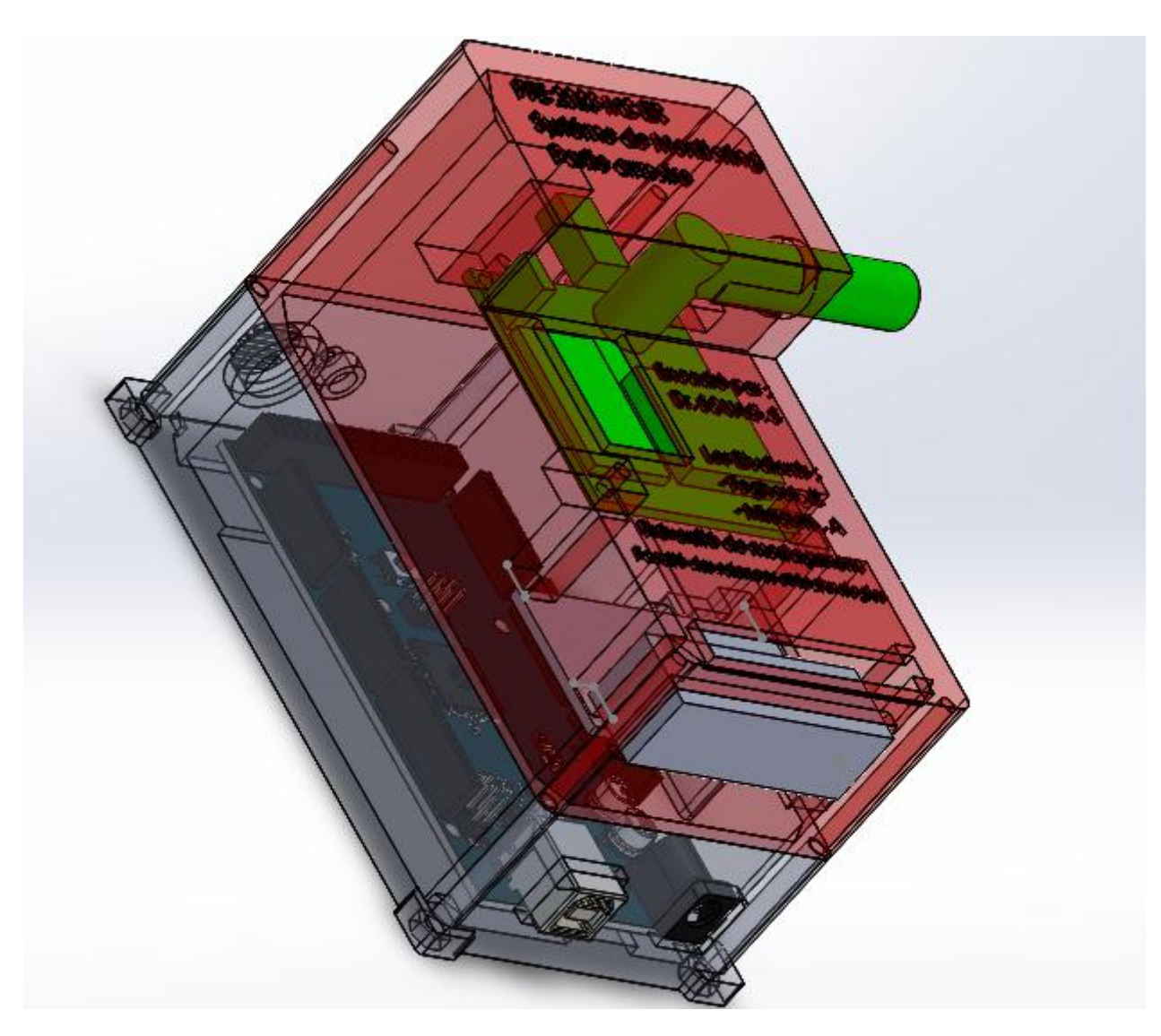

**Figure VI.8 :** Le modèle 3D du boitier coté client sur le logiciel solidworks

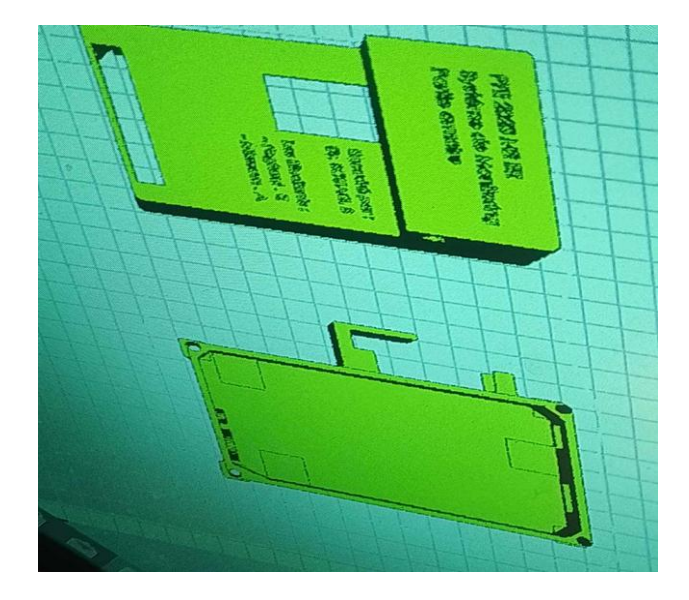

**Figure VI.9 :** L'importation des parties du modèle 3D en format STL sur l'imprimante 3D

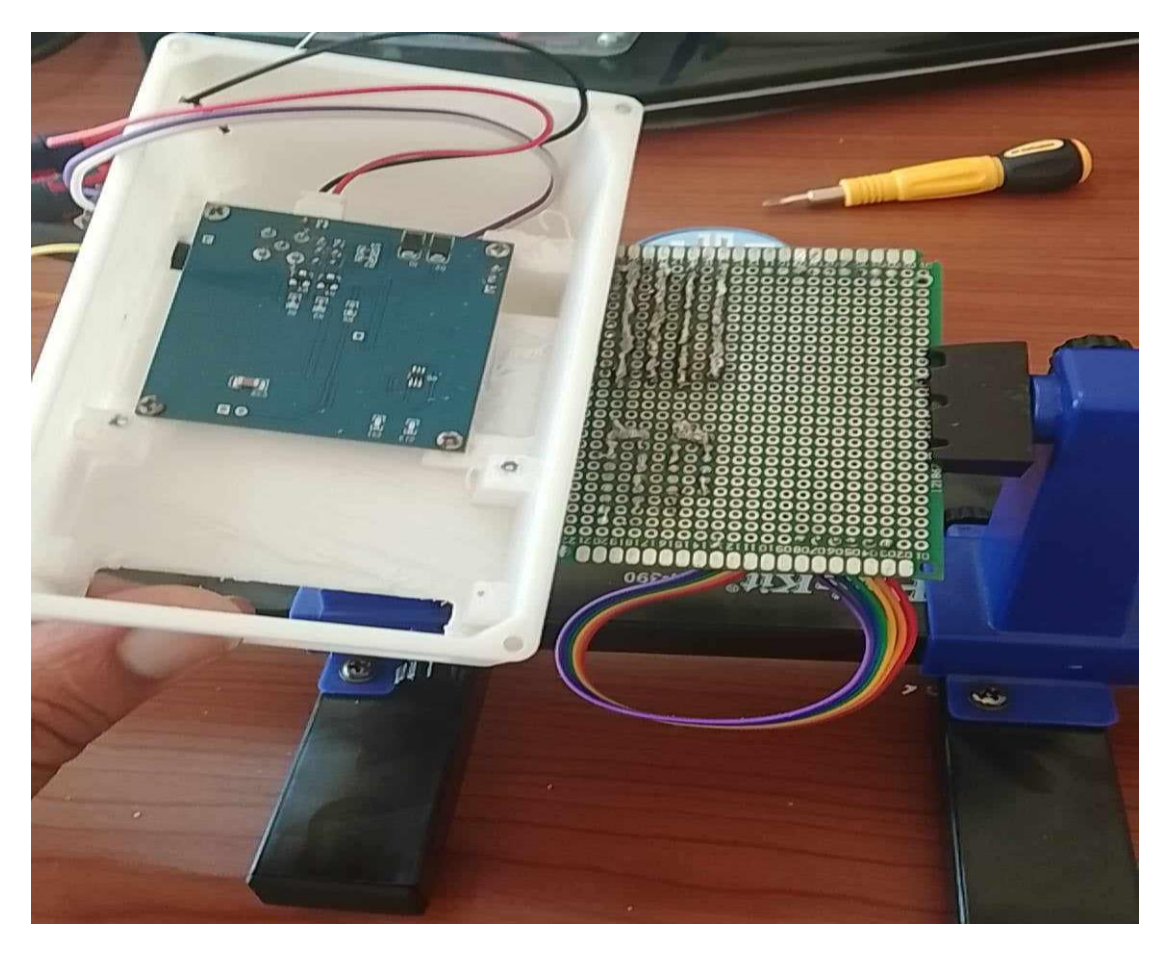

Figure VI.10 : La soudure des composants sur la plaque

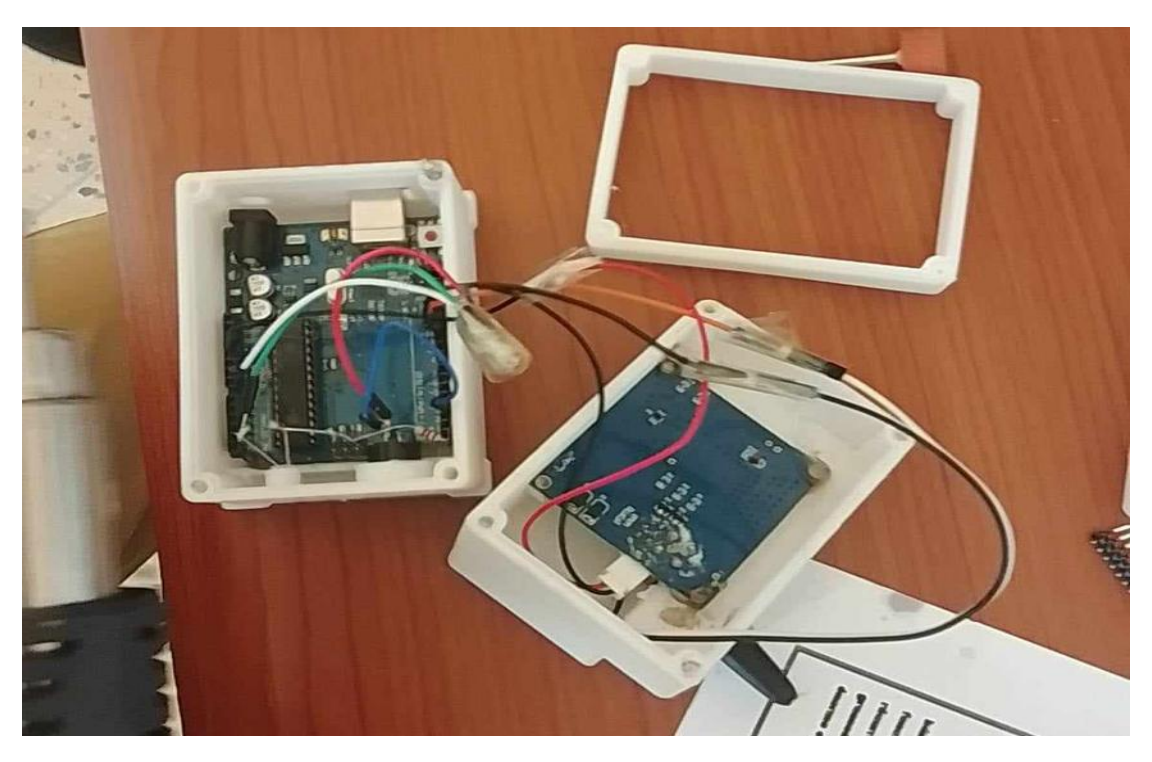

**Figure VI.11 :** Image du montage de la boite coté serveur

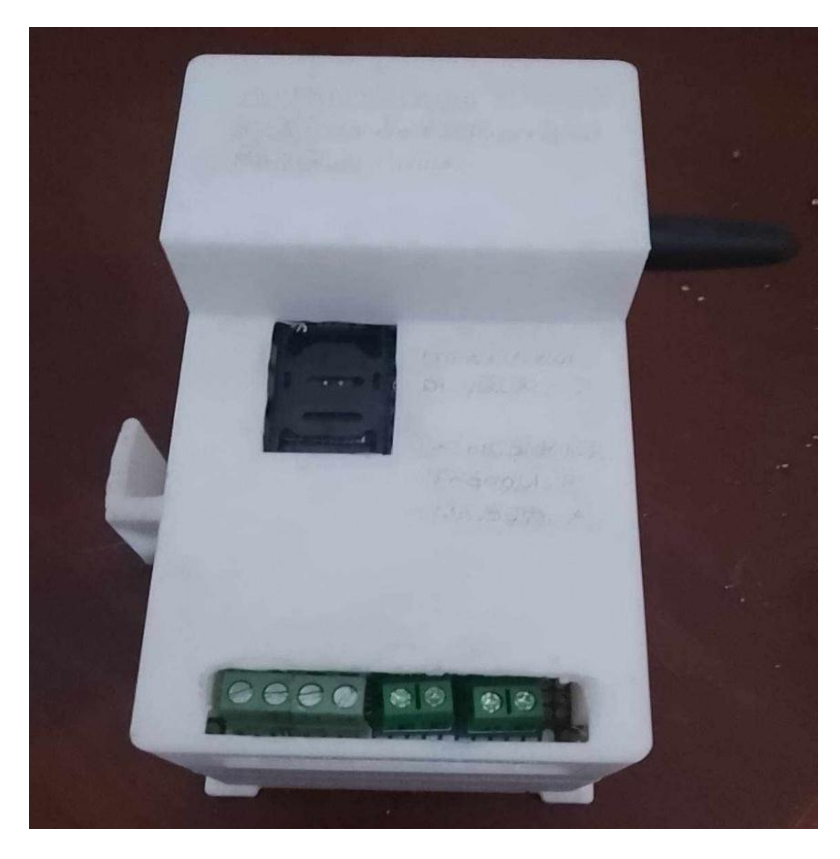

**Figure VI.12 :** Image d'appareillage du client

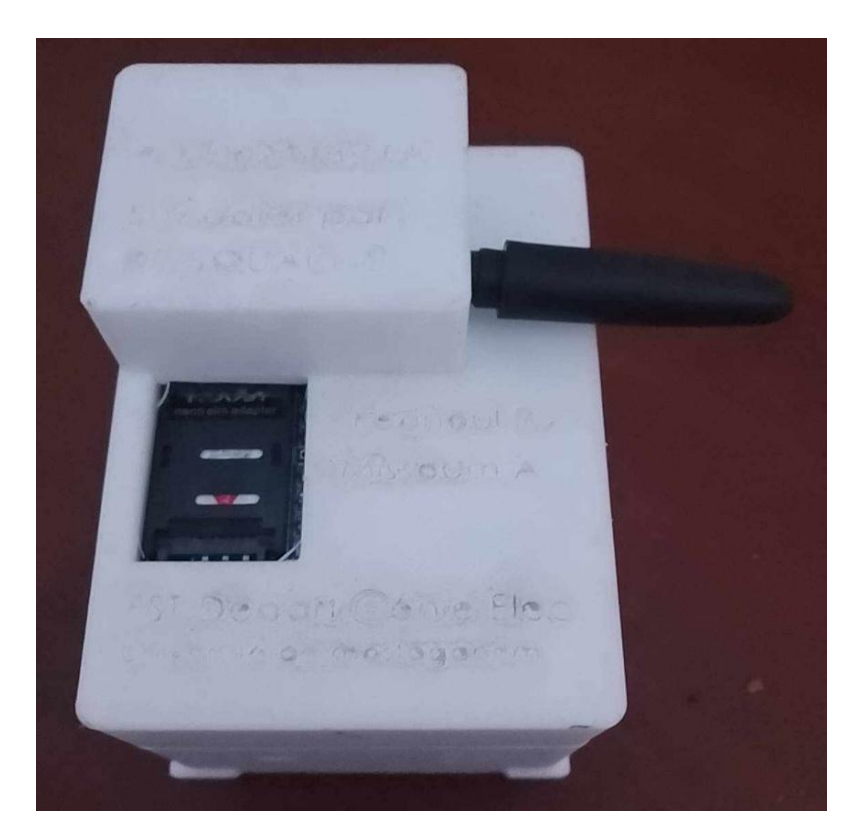

**Figure VI.13 :** Image d'appareillage du serveur

## **Résultats final :**

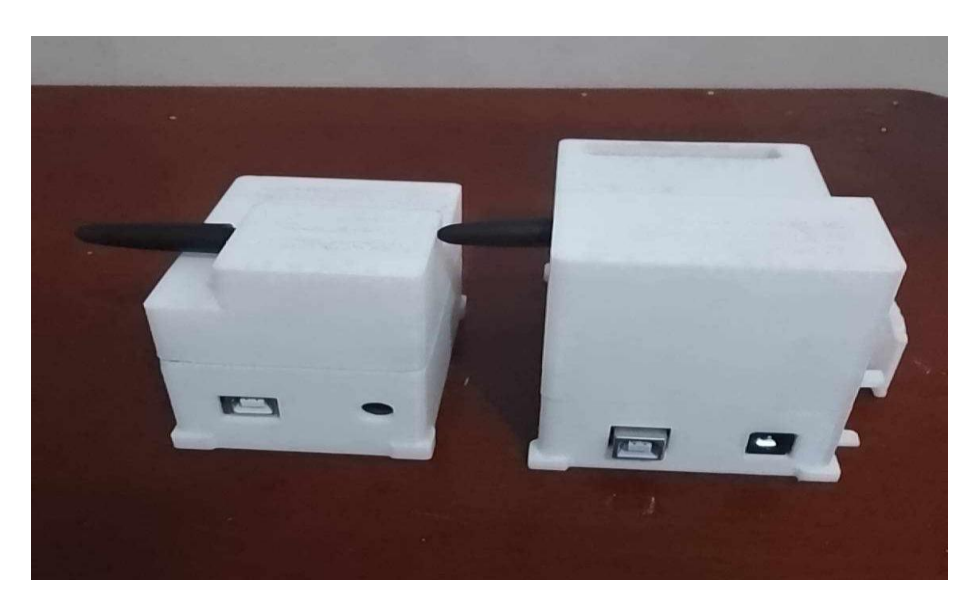

**Figure VI.14 :** Image du système finale coté serveur et coté client

Nous avons nommé notre système par un nom commercial « F.M.S diag ». Un système dont la tâche principale est d'analyser et estimer l'état de panneaux solaire à partir des donnée qui provient des stations de mesure (partie client). Et une seconde partie qui peut être multiple d'où la tâche principale est de mesuré les différents paramètres et les envoyer au serveur,

# <span id="page-67-0"></span>**IV.5 Conclusion :**

Ce chapitre étant riche en pratique, nous avons montré les relations entre les différents éléments du système, comment sont branchés les différents composants avec l'Arduino.

Et à établir la communication entre le module GSM 900 et la carte Arduino.

Pour mettre en application notre système, plusieurs tests ont donc été effectués pour témoigner de la fiabilité de cette réalisation permettant ainsi de voir si à travers ces tests, on a respecté le cahier des charges proposé, en même temps dans un cas contraire, montrer ses limites.

Les tests ont essentiellement porté sur les capteurs de tension, courant, le temps de réponse, les bugs éventuels et nous avons eu de bon résultats.

# **Conclusion Générale**

<span id="page-68-0"></span>Dans ce projet de fin d'études, notre objectif étaient de réaliser un système qui peut être utilisé pour surveiller de nombreux panneaux photovoltaïques distribué sur une grande zone, ce qui permet de détecter rapidement les anomalies et de prendre des mesures préventives pour éviter une baisse de la production d'électricité ou un dysfonctionnement du système. De plus, il permet une surveillance à distance, ce qui facilite la gestion et la maintenance des installations solaires.

La conception et la réalisation d'un appareillage de diagnostic et d'estimation d'état des panneaux photovoltaïques en temps réel et à distance est une solution efficace pour surveiller les performances des panneaux photovoltaïques et maintenir une production d'électricité optimale.

Le système de diagnostic des panneaux photovoltaïques utilise un microcontrôleur, tel que l'Arduino, pour collecter les données des capteurs et on peut même ajouter un afficheur sur un écran LCD ou les envoyer à un ordinateur ou un téléphone par SMS. Le microcontrôleur peut étre également programmé pour analyser les données et détecter les éventuelles pannes ou défaillances.

La réalisation de ce projet a été très bénéfique pour nous, il nous a permis une nette amélioration technique dans les domaines de l'énergie renouvelable, de découvrir les modules GSM, des nouvelles commandes de communication, des nouvelles fonctions sur de la cartes Arduino.

Ce système de diagnostic peut être utilisé pour surveiller en temps réel les performances des panneaux solaires, identifier les pannes ou les défaillances rapidement, et ainsi optimiser la production d'énergie solaire. En outre, ce système peut également être utilisé pour réduire les coûts d'entretien en effectuant une maintenance préventive et en évitant les pannes coûteuses et les temps d'arrêt.

Notre système peut être même développé dans d'autres utilisations pareilles de surveillance ou de supervision.

# **Bibliographie**

- <span id="page-69-0"></span>[1] P. Ripoll, "conception d'un système de diagnostic flou appliqué au moteur automobile", thèse de doctorat, université de Savoie, 1999.
- [2] G. B. Alers, "Photovoltaic Failure Analysis: Techniques for Microelectronics andSolar," in PV Module Reliability Workshop, Colorado, USA, 2011.
- [3] W. Dallas and et al., "Resonance ultrasonic vibrations for crack detection in photovoltaic silicon wafers," Measurement Science and Technology, vol. 18, p. 852, 2007.
- [4] D. L. King, J. A. Kratochvil, M. A. Quintana and T. J. McMahon, "Applications for infrared imaging equipment in photovoltaic cell, module, and system testing," in Photovoltaic Specialists Conference, 2000. Conference Record of the Twenty-Eighth IEEE Anchorage, AK , USA 2000, pp. 1487 – 1490.
- [5] L. Schirone and F. P. Califano, "Fault finding in a 1 MW photovoltaic plant by reflectometry"; in Photovoltaic Energy Conversion, 1994., Conference Record of the Twenty Fourth. IEEE Photovoltaic Specialists Conference, 1994, pp. 846 849.
- [6] A. Chouder, S. Silvestre; "Automatic supervision and fault detection of PV systems based on power losses analysis"; Energy Conversion and Management; vol. 51, pp.1929-1937, 2010.
- [7] T. Mishina, H. Kawamura, S. Yamanaka, H. Ohno and K. Naito, "A study of the automatic analysis for the I-V curves of a photovoltaic subarray," presented at the Photovoltaic Specialists Conference, 2002. Conference Record of the Twenty-Ninth IEEE, 2002.
- [8] M. Miwa, S. Yamanaka, H. Kawamura and H. Ohno, "Diagnosis of a Power Output Lowering of PV Array with a (-dI/dV)-V Characteristic " presented at the Photovoltaic Energy Conversion, Conference Record of the 2006 IEEE 4th World Conference on Waikoloa, HI, 2006.
- [9] L.Bun, "Détection et Localisation de Défauts pour un Système PV", thèse de doctorat, université de Grenoble, 2011.
- [10] D. Sera, R. Teodorescu and P. Rodriguez, "Photovoltaic module diagnostics by series resistance monitoring and temperature and rated power estimation" in Industrial Electronics, 2008. IECON 2008. 34th Annual Conference of IEEE Orlando, FL 2008, pp. 2195 – 2199.
- [11] H. Chi, "A Discussions on the Least-Square Method in the Course of Error theory and Data Processing," in Computational Intelligence and Communication Networks (CICN), 2015 International Conference on, 2015: IEEE, pp. 486-489.
- [12] A. Oi, "Design and simulation of photovoltaic water pumping system," California Polytechnic State University, 2005.
- [13] P. Devices, "Procedures for temperature and irradiance corrections to measured IV characteristics," ed: IEC, 2010.
- [14] C. W. Hansen and B. H. King, "Determining series resistance for equivalent circuit models of a PV module," IEEE Journal of Photovoltaics, vol. 9, no. 2, pp. 538-543, 2018.
- [15] G. Trentadue, D. Pavanello, E. Salis, M. Field, and H. Müllejans, "Determination of internal series resistance of PV devices: repeatability and uncertainty," Measurement Science and Technology, vol. 27, no. 5, p. 055005, 2016.
- [16] A. Moummi, N. Hamani, N. Moummi& Z. Mokhtari "estimation du rayonnement solaire par deux approches semi empiriques dans le site de biskra",8éme seminaire international sur la physique energetique, centre universitaire de bechar–algerie, novembre 2006.
- [17] J. Royer T. Djiako, E. Schiller, B. Sada Sy « Le Pompage Photovoltaïque » Manuel de cours à l"intention des ingénieurs et des techniciens, IEPF/Université d"Ottawa/EIER/CREPA
- [18] Medjelled Yamina (Effet de la Résistance Série sur les Performances d'une Cellule Photovoltaïque à Multi jonction sous concentration solaire. Approximation de forte injection) Mémoire de Magister, 2012.
- [19] Nichapour OleKsiy (simulation, fabrication et analyse de cellule photovoltaïque à contacte arrières interdigités) Thèse de doctorat. L'institut national des sciences appliquées de Lyon 2005.
- [20] Marmèche, Samuel. LabVIEW. Université Gustave Eiffel France. janvier 2005.

### **Webographie :**

- [21] https://www.ni.com/en-lb/search.html?q=LABVIEW
- [22] https://fr.wikipedia.org/wiki/Proteus\_(électronique)
- [23] https://github.com/